Wireless CPU Quik Q26 series

# Development Kit Q2686 and Q2687 User Guide

Revision: **004** Date: **September 2006** 

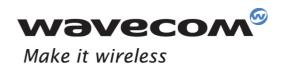

Operating Systems Plug-Ins Integrated Development Environments Wireless CPUs Services

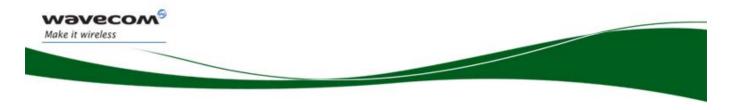

## **User Guide**

Reference: WM\_BBD\_Q26\_UGD\_001 Revision: 004 Date: September 11, 2006

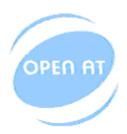

Powered by the Wavecom Operating System and Open AT®

prior written agreement.

Page: 1 / 62 This document is the sole and exclusive property of Wavecom. Not to be distributed or divulged without

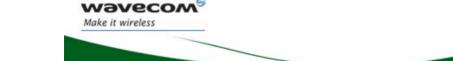

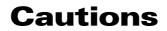

This Development Kit Q26 series integrates 2 kind of Wireless CPU transmitter. These devices are to be used only for mobile and fixed applications.

They are Q2686 and Q2687 Wireless CPU transmitters, with pin to pin compatibility:

- Q2686 Wireless CPU is a hardware GSM/GPRS class 10 capable.
- Q2687 Wireless CPU is a hardware GSM/GPRS class 10 and EDGE/GPRS class 10 capable.

The antenna(s) used for this transmitter must be installed at a distance of at least 20 cm from all persons and must not be co-located or used in conjunction with any other antenna or transmitter. The antenna(s) used for this transmitter must not exceed a gain of 3 dBi for mobile operation and 7 dBi for fixed operation.

Users and OEM integrators must be provided with antenna installation instructions and transmitter operating conditions for satisfying RF exposure compliance. OEM must also be provided with labeling instructions.

These devices contain EGSM/GPRS and EDGE functions (EDGE functions, only for Q2687 Wireless CPU). This filing is applicable for GSM850 MHz, E-GSM900 MHz, DCS1800 MHz and PCS1900 MHz operations.

Information provided herein by Wavecom in this document is accurate and reliable at the time of writing. However, no responsibility can be assumed for its use.

General information about Wavecom and its range of products is available at the following internet address: <u>http://www.wavecom.com</u>

No patent liability is assumed with respect to the use of the information contained in this document.

#### 

Page: 2/ 62

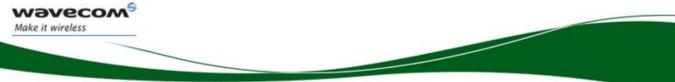

## **Trademarks**

(R, WAVECOM<sup>®</sup>, WISMO<sup>®</sup>, Open AT<sup>®</sup> and certain other trademarks and logos appearing in this document, are filed or registered trademarks of Wavecom S.A. in France or in other countries. All other company and/or product names mentioned may be filed or registered trademarks of their respective owners.

## Copyright

This manual is copyrighted by WAVECOM with all rights reserved. No part of this manual may be reproduced in any form without the prior written permission of WAVECOM. No patent liability is assumed with respect to the use of their respective owners.

Wavecom<sup>6</sup>©Confidential

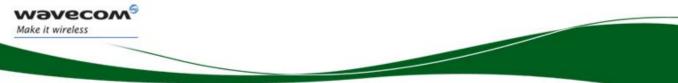

## **Overview**

This document is a description of the Development Kit for Quik Q26 Series Wireless CPU based on a motherboard V3 (Refer to WM0402301-111-30).

This Development Kit is an equipment, which may be used to start software and hardware development based on Q2686 and Q2687 Wireless CPU.

Refer to the documentation on Q2686 and Q2687 Wireless CPU, for further information.

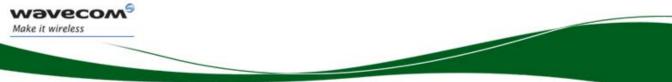

## **Document History**

| Revision | Date      | List of revisions                                                      |  |
|----------|-----------|------------------------------------------------------------------------|--|
| 001      | June 2005 | Creation (Preliminary version)                                         |  |
| 002      | Sept 2005 | Update for the development kit Q26 version2                            |  |
| 003      | May 2006  | Update for the development kit Q26 version3                            |  |
|          |           | - Add new for the parallel bus interface (for Wireless CPU Q2687 only) |  |
|          |           | - New GPIO for CHARGER LED                                             |  |
|          |           | - New values around the AUDIO1 filters                                 |  |
|          |           | - Measure of current simplified                                        |  |
|          |           | - New schematics                                                       |  |
| 004      | Sept 2006 | - Update the document references                                       |  |
|          |           | - Add new for the auxiliary DAC function                               |  |
|          |           | - Update the Measures of current                                       |  |

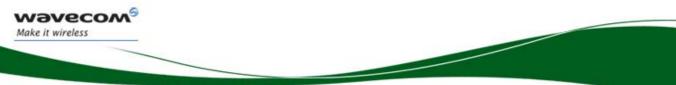

## Contents

| Devel                                                                                                    | opment Kit Q2686 and Q26871                                                                                                    |
|----------------------------------------------------------------------------------------------------|----------------------------------------------------------------------------------------------------|
| User                                                                                                    | Guide1                                                                                                    |
| Cauti                                                                                                    | ons2                                                                                                    |
| Trade                                                                                                    | emarks3                                                                                                    |
| Сору                                                                                                    | right3                                                                                                    |
| Over                                                                                                    | <i>r</i> iew4                                                                                                    |
| Docu                                                                                                    | ment History5                                                                                                    |
| Conte                                                                                                    | ents6                                                                                                    |
| Table                                                                                                    | of figures9                                                                                                    |
| 1                                                                                                    | References                                                                                                    |
| 1.1<br>1.1                                                                                                    | Reference Documents10.1 Wavecom Reference Documents10                                                                                                    |
| 1.2                                                                                                    | List of Abbreviations                                                                                                    |
|                                                                                                    |                                                                                                    |
| 2                                                                                                    | Development Kit Q26 Description12                                                                                                    |
| 2<br>3                                                                                                    | Development Kit Q26 Description                                                                                                    |
| _                                                                                                    |                                                                                                    |
| 3                                                                                                    | General Description14                                                                                                    |
| <b>3</b><br>3.1                                                                                                    | General Description14Development Kit Q2614                                                                                                    |
| <b>3</b><br>3.1<br>3.2                                                                                                    | General Description14Development Kit Q2614Special Solder14                                                                                                    |
| <b>3</b><br>3.1<br>3.2<br>3.3                                                                                                    | General Description14Development Kit Q2614Special Solder14RoHS Compliance15                                                                                                    |
| 3<br>3.1<br>3.2<br>3.3<br>4                                                                                                    | General Description14Development Kit Q2614Special Solder14RoHS Compliance15External Board Connector (J201) Description16                                                                                                    |
| <b>3</b><br>3.1<br>3.2<br>3.3<br><b>4</b><br>4.1                                                                                       | General Description14Development Kit Q2614Special Solder14RoHS Compliance15External Board Connector (J201) Description16Wireless CPU Quik Q2686 and Q2687 Signals16                                                                                                 |
| 3<br>3.1<br>3.2<br>3.3<br>4<br>4.1<br>4.2                                                                                              | General Description14Development Kit Q2614Special Solder14RoHS Compliance15External Board Connector (J201) Description16Wireless CPU Quik Q2686 and Q2687 Signals16External Board Connector (J201)16                                                                |
| <ul> <li>3</li> <li>3.1</li> <li>3.2</li> <li>3.3</li> <li>4</li> <li>4.1</li> <li>4.2</li> <li>5</li> </ul>                           | General Description14Development Kit Q2614Special Solder14RoHS Compliance15External Board Connector (J201) Description16Wireless CPU Quik Q2686 and Q2687 Signals16External Board Connector (J201)16Power Supply21                                                  |
| 3<br>3.1<br>3.2<br>3.3<br>4<br>4.1<br>4.2<br>5<br>5.1                                                                                  | General Description14Development Kit Q2614Special Solder14RoHS Compliance15External Board Connector (J201) Description16Wireless CPU Quik Q2686 and Q2687 Signals16External Board Connector (J201)16Power Supply21LED Signalization ("VBAT")21                      |
| <ul> <li>3</li> <li>3.1</li> <li>3.2</li> <li>3.3</li> <li>4</li> <li>4.1</li> <li>4.2</li> <li>5</li> <li>5.1</li> <li>5.2</li> </ul> | General Description.14Development Kit Q26.14Special Solder.14RoHS Compliance.15External Board Connector (J201) Description16Wireless CPU Quik Q2686 and Q2687 Signals16External Board Connector (J201)16Power Supply21LED Signalization ("VBAT")21External Supply22 |

#### 

Page: 6/ 62

| 6.1                                                                         | Charger Supply                                                                                                    | 24                                                 |
|-----------------------------------------------------------------------------|----------------------------------------------------------------------------------------------------|----------------------------------------------------|
| 6.2                                                                         | LED Signalization ("CHARGER")                                                                                                    | 24                                                 |
| 7                                                                           | Flash LED ("FLASH-LED")                                                                                                    | 26                                                 |
| 8                                                                           | Buzzer LED ("BUZZ-OUT")                                                                                                    | 27                                                 |
| 9                                                                           | Control Functions                                                                                                    | 28                                                 |
| 9.1                                                                         | ON/~OFF                                                                                                    | 28                                                 |
| 9.2                                                                         | ~RESET                                                                                                    | 28                                                 |
| 9.3                                                                         | BOOT                                                                                                    | 28                                                 |
| 10                                                                          | Keypad Function                                                                                                    | 29                                                 |
| 11                                                                          | UART1 Function                                                                                                    | 30                                                 |
| 11.1                                                                        | UART1 Connector (J400)                                                                                                    | 30                                                 |
| 11.2                                                                        | Configuration of the UART1                                                                                                    | 31                                                 |
| 11.3                                                                        | Enable UART1 ("EN1/GPIO19")                                                                                                    | 31                                                 |
| 11.4                                                                        | LED Signalization                                                                                                    |                                                    |
|                                                                             | 4.1 LED "RING INDICATOR"                                                                                                    |                                                    |
| 11.                                                                         | 4.2 LED "EN1"                                                                                                    | 32                                                 |
| 12                                                                          | UART2 Function                                                                                                    | 33                                                 |
| 12.1                                                                        | UART2 Connector (J500)                                                                                                    | 33                                                 |
| 12.2                                                                        | Configuration of the UART2                                                                                                    | 24                                                 |
|                                                                             | -                                                                                                    | 34                                                 |
| 12.3                                                                        | Enable UART2 ("EN2/GPIO1")                                                                                                    |                                                    |
|                                                                             | Enable UART2 ("EN2/GPIO1")<br>LED Signalization ("EN2")                                                                                                    | 34                                                 |
|                                                                             |                                                                                                    | 34<br>35                                           |
| 12.4                                                                        | LED Signalization ("EN2")                                                                                                    | 34<br>35<br><b>36</b>                              |
| 12.4<br><b>13</b>                                                           | LED Signalization ("EN2")                                                                                                    | 34<br>35<br><b>36</b><br>36                        |
| 12.4<br><b>13</b><br>13.1                                                   | LED Signalization ("EN2")                                                                                                    | 34<br>35<br><b>36</b><br>36<br><b>38</b>           |
| 12.4<br><b>13</b><br>13.1<br><b>14</b>                                      | LED Signalization ("EN2")<br>SIM Function<br>SIM Connector (J700)<br>USB Function                                                                                                    | 34<br>35<br><b>36</b><br>38<br>38                  |
| 12.4<br><b>13</b><br>13.1<br><b>14</b><br>14.1                              | LED Signalization ("EN2")<br>SIM Function<br>SIM Connector (J700)<br>USB Function<br>USB Connector (J800)                                                                                   | 34<br>35<br><b>36</b><br>38<br>38<br>39            |
| 12.4<br><b>13</b><br>13.1<br><b>14</b><br>14.1<br>14.2                      | LED Signalization ("EN2")<br>SIM Function<br>SIM Connector (J700)<br>USB Function<br>USB Connector (J800)<br>LED Signalization ("VPAD-USB")                                                 | 34<br>35<br>36<br>38<br>38<br>39<br>40             |
| 12.4<br>13<br>13.1<br>14<br>14.1<br>14.2<br>15                              | LED Signalization ("EN2")<br>SIM Function<br>SIM Connector (J700)<br>USB Function<br>USB Connector (J800)<br>LED Signalization ("VPAD-USB")<br>AUDIO Functions                              | 34<br>35<br>36<br>38<br>38<br>39<br>40<br>40       |
| 12.4<br><b>13</b><br>13.1<br><b>14</b><br>14.1<br>14.2<br><b>15</b><br>15.1 | LED Signalization ("EN2")<br>SIM Function.<br>SIM Connector (J700)<br>USB Function<br>USB Connector (J800)<br>LED Signalization ("VPAD-USB")<br>AUDIO Functions<br>AUDIO1 Connector (J601). | 34<br>35<br>36<br>38<br>38<br>39<br>40<br>40<br>41 |

#### 

Make it wireless

Page: 7/ 63

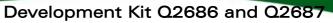

| 18   | Antenna Function4                                       | <b>16</b> |
|------|---------------------------------------------------------|-----------|
| 18.1 | RF Connectors (P200+J202)                               | 16        |
| 19   | ESD Functions4                                          | 17        |
| 20   | Measures of Current4                                    | 8         |
| 21   | Starting Procedure5                                     | <b>;0</b> |
| 21.1 | Unpacking the Development Kit Q2686 or Q2687 components | 50        |
| 21.2 | Setting the Accessories                                 | 51        |
| 21.3 | Power Supply 5                                          | 53        |
| 21.4 | Communication Test                                      | 53        |
| 22   | Appendix5                                               | <b>j4</b> |

Wavecon Make it wireless

## **Table of figures**

| Figure 1: Development Kit Q26 - equipped board           | 13 |
|----------------------------------------------------------|----|
| Figure 2: Power supply voltage (J101 and J102)           | 21 |
| Figure 3: Zoom on "J103"                                 | 21 |
| Figure 4: Power supply voltage                           | 22 |
| Figure 5: Main supply adapter                            | 23 |
| Figure 6: Charger supply                                 | 24 |
| Figure 7: Switches configuration                         | 28 |
| Figure 8: Keypad configuration                           | 29 |
| Figure 9: UART1 connector                                | 30 |
| Figure 10: RS232 main serial link                        | 31 |
| Figure 11: Enable UART2 configuration                    | 33 |
| Figure 12: RS232 auxiliary serial link                   | 34 |
| Figure 13: SIM connector                                 | 36 |
| Figure 14: Schematic of switch "SIMPRES"                 | 37 |
| Figure 15: USB connector                                 | 38 |
| Figure 16: USB electrical diagram                        | 39 |
| Figure 17: AUDIO1 connectorJ601 is a RJ9 4-pin connector | 40 |
| Figure 18: AUDIO2 connector                              | 41 |
| Figure 19: RF connectors                                 | 46 |
| Figure 20: Configuration for the measure of current      | 49 |

Wavecon Make it wireless

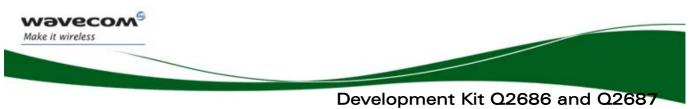

References

### **1** References

#### **1.1 Reference Documents**

For more details, several reference documents may be consulted. The Wavecom reference documents are provided in the Wavecom document package, contrary to the general reference documents which are not authored by Wavecom.

#### **1.1.1 Wavecom Reference Documents**

- [1] MOTHERBOARD Development Kit Schematics and PCB, Release 3.0 Reference: WM0402301-110-30.
- [2] Q2686 Wireless CPU Product Technical Specification Reference: WM\_PRJ\_Q2686\_PTS\_001.
- [3] Q2686 Wireless CPU Customer Design Guideline Reference: WM\_PRJ\_Q2686\_PTS\_003.
- [4] Title AT Commands Interface Guide for revision OS 6.60 Reference: WM\_DEV\_OAT\_UGD\_003.
- [5] Wireless CPU Quik Q2687 Product Technical Specification Reference: WA\_ENG\_Q2687\_PTS\_001.
- [6] Wireless CPU Quik Q2687 Customer Design Guideline Reference: WA\_DEV\_Q2687\_PTS\_007.
- [7] Title AT Commands Interface Guide for revision OS 6.61 Reference: WM\_DEV\_OAT\_UGD\_014.

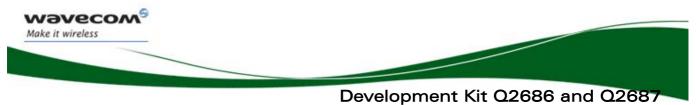

References

#### **1.2 List of Abbreviations**

| Abbreviations | Definition                      |
|---------------|---------------------------------|
| ADC           | Analog to Digital Converter     |
| AUX           | AUXiliary                       |
| CLK           | CLocK                           |
| CPU           | Central Process Unit            |
| CTS           | Clear To Send                   |
| DAC           | Digital to Analog Converter     |
| DAI           | Digital Audio Interface         |
| DC            | Direct Current                  |
| DCD           | Data Carrier Detect             |
| DCE           | Data Communication Equipment    |
| DSR           | Data Set Ready                  |
| DTE           | Data Terminal Equipment         |
| DTR           | Data Terminal Ready             |
| ESD           | ElectroStatic Discharges        |
| GND           | GrouND                          |
| GPI           | General Purpose Input           |
| GPIO          | General Purpose Input Output    |
| GPO           | General Purpose Output          |
| I/O           | Input / <b>O</b> utput          |
| MIC           | MICrophone                      |
| PC            | Personal Computer               |
| PCB           | Printed Circuit Board.          |
| PCM           | Pulse Code Modulation           |
| PWM           | Pulse Width Modulation          |
| RF            | Radio Frequency                 |
| RI            | Ring Indicator                  |
| RTC           | <b>R</b> eal Time <b>C</b> lock |
| RTS           | Request To Send                 |
| RXD           | Receive Data                    |
| SCI           | Smart Card Interface            |
| SIM           | Subscriber Identity Module      |
| SPI           | Serial Peripheral Interface     |
| SPK           | <b>SP</b> eaKer                 |
| TP            | Test Point                      |
| TXD           | Transmit Data                   |
| USB           | Universal Serial Bus            |

#### 

Page: 11/ 64

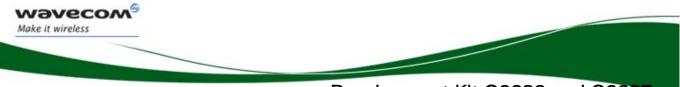

Development Kit Q2686 and Q2687 **Development Kit Q26 Description** 

## **2 Development Kit Q26 Description**

A description of the Q26 Development Kit is described in Figure 1.

For further information on this component design, please refer to the Implementation.pdf file.

#### Development Kit Q2686 and Q2687 Development Kit Q26 Description

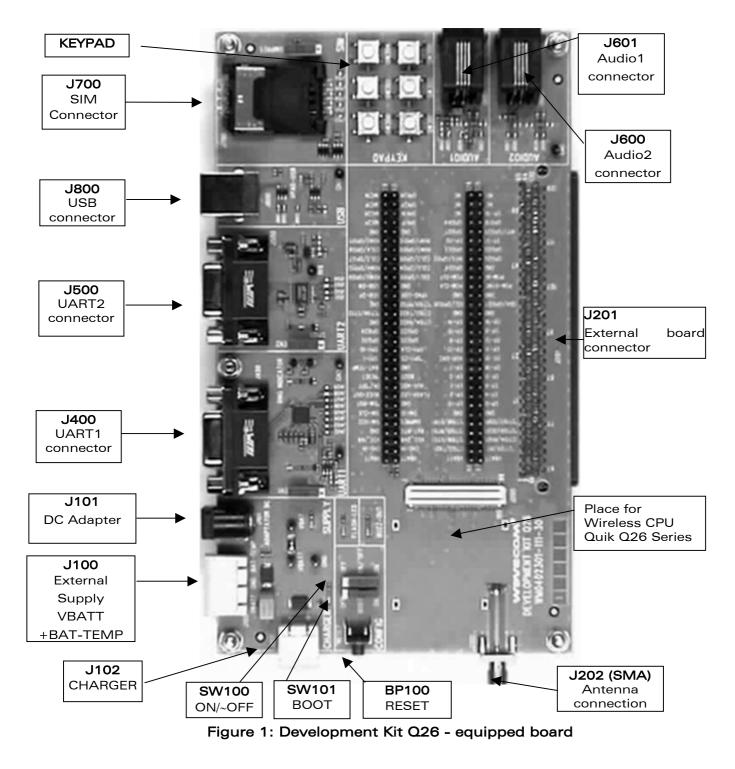

#### 

Make it wireless

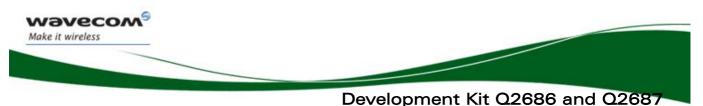

General Description

### **3** General Description

#### 3.1 Development Kit Q26

All functions of the Development Kit Q26 are provided either by the Wireless CPU Q2686 or Q2687.

Interfaces on board:

- External board-to-board connector and TP to access all signals of the Wireless CPU.
  - Parallel bus (only for the Wireless CPU Quik Q2687)
  - Main serial link RS232, UART1(\*) with full signals
  - Ring Indicator
  - o Auxiliary serial link RS232, UART2\* with 4 signals
  - Slave USB\*, compliant USB 2.0.
  - SIM\* 1.8/3v with management of SIM presence
  - o 6-button Keypad
- AUDIO\* connectors (AUDIO 1, AUDIO 2)
  - LEDs for several indications
  - RESET Pushbutton
  - Power supply connectors
  - o ON/OFF switch
  - BOOT switch
  - o Buzzer LED
  - o Flash LED
  - o Charger LED

(\*): A unique feature of the Development Kit Q26 is that each signals peripherals may be electrically removed independently via special solder. (for further details, refer to section 3.2).

#### **3.2 Special Solder**

The PCB print is used for the peripherals that are electrically removable.

To connect signals between the Wireless CPU and the dedicated connector on the Development Kit Q26, solder these PCB print.

To connect signals between the Wireless CPU and the external board connector (J201), it is recommended to avoid solder these PCB print (i.e. prototype of daughterboard).

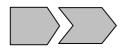

These interfaces are electrically removable via the "special solder":

#### 

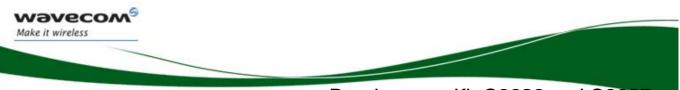

Development Kit Q2686 and Q2687 General Description

- UART1 (from J402 to J409)
- UART2 (from J501 to J504)
- AUDIO1 (from J602 to J605)
- AUDIO2 (from J606 to J609)
- SIM (from J701 to J705)
- USB (from J801 to J803, signals plus power)
- Power supply of Development Kit (from J103, all components except the Wireless CPU (for further information see section 4).

#### 3.3 RoHS Compliance

The Wireless CPU Quik Q26 Series and the Development Kit Q26 board are compliant with RoHS (Restriction of Hazardous Substances in Electrical and Electronic Equipment) Directive 2002/95/EC, which set limits for the use of certain restricted hazardous substances. This directive states that "from 1st July 2006, new electrical and electronic equipment put on the market does not contain lead, mercury, cadmium, hexavalent chromium, polybrominated biphenyls (PBB) and polybrominated diphenyl ethers (PBDE)".

Wireless CPUs which are compliant with this directive are identified by the RoHS logo on their label.

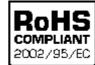

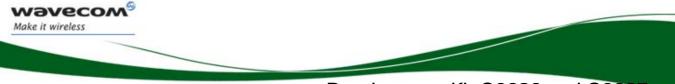

Development Kit Q2686 and Q2687 External Board Connector (J201) Description

### **4 External Board Connector (J201) Description**

#### 4.1 Wireless CPU Quik Q2686 and Q2687 Signals

All signals of the Wireless CPU Quik Q2686 and Q2687 are connected to the external board connector (J201) and are available via TP on the center of Development Kit Q26. The pinouts of J201 connector are listed below:

For further information about the Wireless CPU Quik Q2686 signals and multiplexing, refer to document [2].

For further information about the Wireless CPU Quik Q2687 signals and multiplexing, refer to document [5].

#### 4.2 External Board Connector (J201)

| Pin # | Name      | I/O(*) | I/O type   | Description                                       |  |
|-------|-----------|--------|------------|---------------------------------------------------|--|
| 1     | VBATT     | I      | Supply     | Battery Input                                     |  |
| 2     | VBATT     | I      | Supply     | Battery Input                                     |  |
| 3     | CHG-IN    | I      | Supply     | Current source input                              |  |
| 4     | CHG-IN    | I      | Supply     | Current source input                              |  |
| 5     | VCC_1V8   | 0      | Supply     | 1.8V digital supply output                        |  |
| 6     | VCC_2V8   | 0      | Supply     | 2.8V digital supply output                        |  |
| 7     | GND       |        |            |                                                   |  |
| 8     | BAT-RTC   | I/O    | Supply     | RTC back-up supply                                |  |
| 9     | SIM-VCC   | 0      | Supply     | SIM card supply                                   |  |
| 10    | SIMPRES/  | I      | 1V8        | SIM card detect                                   |  |
|       | GPIO18    |        |            |                                                   |  |
| 11    | SIM-CLK   | 0      | 1V8 / 2V9  | SIM clock                                         |  |
| 12    | SIM-IO    | I/O    | 1V8 / 2V9  | SIM data                                          |  |
| 13    | ~SIM-RST  | 0      | 1V8 / 2V9  | SIM reset                                         |  |
| 14    | GND       |        |            |                                                   |  |
| 15    | BUZZ-OUT  | 0      | Open drain | PWM / Buzzer output                               |  |
| 16    | FLASH-LED | 0      | Open Drain | Charging indicator                                |  |
| 17    | ON/ ~OFF  | I      | VBATT      | Wireless CPU Power ON                             |  |
| 18    | AUX-ADC   | I      | Analog     | Auxiliary ADC                                     |  |
| 19    | ~RESET    | I/O    | 1V8        | Wireless CPU Reset                                |  |
| 20    | BOOT      | I      | 1V8        | SW download (with a Wavecom<br>software "DWLwin") |  |
| 21    | BAT-TEMP  | I      | Analog     | ADC input for battery temperature measurement     |  |
| 22    | GND       |        |            |                                                   |  |

#### 

Page: 16/ 64

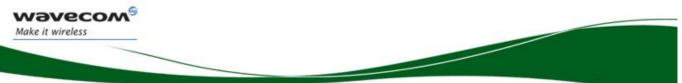

#### Development Kit Q2686 and Q2687 External Board Connector (J201) Description

| Pin # | Name                | I/O(*) | I/O type | Description                            |  |
|-------|---------------------|--------|----------|----------------------------------------|--|
| 23    | SPI1-I /            | I      | 2V8      | SPI1 Serial input                      |  |
|       | GPIO30              |        |          | (Multiplexed)                          |  |
| 24    | ~SPI1-CS /          | 0      | 2V8      | SPI1 Enable                            |  |
|       | GPIO31              |        |          | (Multiplexed)                          |  |
| 25    | SPI1-IO /<br>GPIO29 | I/O    | 2V8      | SPI1 Serial input/output (Multiplexed) |  |
| 26    | SPI1-CLK /          | 0      | 2V8      | SPI1 Serial Clock                      |  |
|       | GPIO28              |        |          | (Multiplexed)                          |  |
| 27    | SPI2-CLK /          | 0      | 2V8      | SPI2 Serial Clock                      |  |
|       | GPIO32              |        |          | (Multiplexed)                          |  |
| 28    | SPI2-CS /           | 0      | 2V8      | SPI2 Enable                            |  |
|       | GPIO35              |        |          | (Multiplexed)                          |  |
| 29    | SPI2-I /            | I      | 2V8      | SPI2 Serial input                      |  |
|       | GPIO34              |        |          | (Multiplexed)                          |  |
| 30    | SPI2-IO /<br>GPIO33 | I/O    | 2V8      | SPI2 Serial input/output (Multiplexed) |  |
| 31    | GND                 |        |          |                                        |  |
| 32    | CT104-RXD2 /        | 0      | 1V8      | Auxiliary RS232                        |  |
|       | GPIO15              |        |          | Receive Serial Data                    |  |
|       |                     |        |          | (According to PC view and Multiplexed) |  |
| 33    | ~CT106-CTS2         | 0      | 1V8      | Auxiliary RS232                        |  |
|       | / GPIO16            |        |          | Clear To Send                          |  |
|       |                     |        |          | (According to PC view and Multiplexed) |  |
| 34    | CT103-TXD2 /        | I      | 1V8      | Auxiliary RS232                        |  |
|       | GPIO14              |        |          | Transmit Serial Data                   |  |
|       |                     |        |          | (According to PC view and Multiplexed) |  |
| 35    | GND                 |        |          |                                        |  |
| 36    | ~CT105-RTS2         | I      | 1V8      | Auxiliary RS232 Request To Send        |  |
|       | / GPIO17            |        |          | (According to PC view and Multiplexed) |  |
| 37    | USB-DP              | I/O    | 3V3      | Differential data interface positive   |  |
| 38    | VPAD-USB            | I      | 3V3      | USB power supply                       |  |
| 39    | USB-DM              | I/O    | 3V3      | Differential data interface negative   |  |
| 40    | GND                 |        |          |                                        |  |
| 41    | ROW0 / GPIO9        | I/O    | 1V8      | Row scan (Multiplexed)                 |  |
| 42    | COL1 / GPIO5        | I/O    | 1V8      | Column scan (Multiplexed)              |  |
| 43    | ROW4 /<br>GPIO13    | I/O    | 1V8      | Row scan (Multiplexed)                 |  |

#### 

Page: 17/ 64

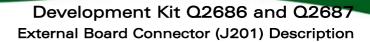

| Pin # | Name                    | I/O(*) | I/O type | Description                                                                                                    |  |
|-------|-------------------------|--------|----------|----------------------------------------------------------------------------------------------------|--|
| 44    | COL0 / GPIO4            | I/O    | 1V8      | Column scan (Multiplexed)                                                                                                    |  |
| 45    | COL3 / GPIO7            | I/O    | 1V8      | Column scan (Multiplexed)                                                                                                    |  |
| 46    | COL2 / GPIO6            | I/O    | 1V8      | Column scan (Multiplexed)                                                                                                    |  |
| 47    | COL4 / GPIO8            | I/O    | 1V8      | Column scan (Multiplexed)                                                                                                    |  |
| 48    | ROW3 /<br>GPIO12        | I/O    | 1V8      | Row scan (Multiplexed)                                                                                                    |  |
| 49    | ROW2 /<br>GPIO11        | I/O    | 1V8      | Row scan (Multiplexed)                                                                                                    |  |
| 50    | ROW1 /<br>GPIO10        | I/O    | 1V8      | Row scan (Multiplexed)                                                                                                    |  |
| 51    | GND                     |        |          |                                                                                                    |  |
| 52    | GND                     |        |          |                                                                                                    |  |
| 53    | MIC2P                   | I      | Analog   | Microphone 2 positive input                                                                                                    |  |
| 54    | SPK1P                   | 0      | Analog   | Speaker 1 positive output                                                                                                    |  |
| 55    | MIC2N                   | I      | Analog   | Microphone 2 negative input                                                                                                    |  |
| 56    | SPK1N                   | 0      | Analog   | Speaker 1 negative output                                                                                                    |  |
| 57    | MIC1P                   | 1      | Analog   | Microphone 1 positive input                                                                                                    |  |
| 58    | SPK2P                   | 0      | Analog   | Speaker 2 positive output                                                                                                    |  |
| 59    | MIC1N                   | 1      | Analog   | Microphone 1 negative input                                                                                                    |  |
| 60    | SPK2N                   | 0      | Analog   | Speaker 2 negative output                                                                                                    |  |
| 61    | NC                      |        |          | Not connected                                                                                                    |  |
| 62    | NC                      |        |          | Not connected                                                                                                    |  |
| 63    | NC                      |        |          | Not connected                                                                                                    |  |
| 64    | NC                      |        |          | Not connected                                                                                                    |  |
| 65    | NC                      |        |          | Not connected                                                                                                    |  |
| 66    | VBATT                   | I      | Supply   | Battery Input                                                                                                    |  |
| 67    | VBATT                   | I      | Supply   | Battery Input                                                                                                    |  |
| 68    | CT103-TXD1 /            | I      | 2V8      | Main RS232 Transmit Serial Data                                                                                                    |  |
|       | GPIO36                  |        |          | (According to PC view and Multiplexed)                                                                                                    |  |
| 69    | ~CT125-RI1 /            | 0      | 2V8      | Main RS232 Ring indicator                                                                                                    |  |
|       | GPIO42                  |        |          | (According to PC view and Multiplexed)                                                                                                    |  |
| 70    | ~CT106-CTS1<br>/ GPIO39 | 0      | 2V8      | Main RS232 Clear To Send<br>(According to PC view and Multiplexed)                                                                         |  |
| 71    | CT104-RXD1 /<br>GPIO37  | 0      | 2V8      | Main RS232 Receive Serial Data                                                                                                    |  |
| 72    | ~CT105-RTS1<br>/ GPIO38 | 1      | 2V8      | <ul><li>(According to PC view and Multiplexed)</li><li>Main RS232 Request To Send</li><li>(According to PC view and Multiplexed)</li></ul> |  |

#### 

Wavecon Make it wireless

Page: 18/ 64

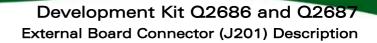

| Pin # | Name             | I/O(*) | I/O type   | Description                                     |  |
|-------|------------------|--------|------------|-------------------------------------------------|--|
| 73    | ~CT109-DCD1      | 0      | 2V8        | Main RS232 Data Carrier Detect                  |  |
|       | / GPIO43         |        |            | (According to PC view and Multiplexed)          |  |
| 74    | ~CT108-2-        | I      | 2V8        | Main RS232 Data Terminal Ready                  |  |
|       | DTR1 /<br>GPIO41 |        |            | (According to PC view and Multiplexed)          |  |
| 75    | ~CT107-DSR1      | 0      | 2V8        | Main RS232 Data Set Ready                       |  |
|       | / GPIO40         |        |            | (According to PC view and Multiplexed)          |  |
| 76    | GND              |        |            |                                                 |  |
| 77    | GND              |        |            |                                                 |  |
| 78    | EP17             |        |            | (**)Depend on the Quik Q26 series               |  |
| 79    | EPO              |        |            | (**)Depend on the Quik Q26 series               |  |
| 80    | EP2              |        |            | (**)Depend on the Quik Q26 series               |  |
| 81    | EP4              |        |            | (**)Depend on the Quik Q26 series               |  |
| 82    | EP1              |        |            | (**)Depend on the Quik Q26 series               |  |
| 83    | EP6              |        |            | (**)Depend on the Quik Q26 series               |  |
| 84    | EP3              |        |            | (**)Depend on the Quik Q26 series               |  |
| 85    | EP5              |        |            | (**)Depend on the Quik Q26 series               |  |
| 86    | EP7              |        |            | (**)Depend on the Quik Q26 series               |  |
| 87    | EP18             |        |            | (**)Depend on the Quik Q26 series               |  |
| 88    | AUX-DAC          | 0      | 2V2        | (***)Depend on the software version             |  |
| 89    | EP15             |        |            | (**)Depend on the Quik Q26 series               |  |
| 90    | EP13             |        |            | (**)Depend on the Quik Q26 series               |  |
| 91    | EP11             |        |            | (**)Depend on the Quik Q26 series               |  |
| 92    | EP9              |        |            | (**)Depend on the Quik Q26 series               |  |
| 93    | EP12             |        |            | (**)Depend on the Quik Q26 series               |  |
| 94    | EP10             |        |            | (**)Depend on the Quik Q26 series               |  |
| 95    | EP8              |        |            | (**)Depend on the Quik Q26 series               |  |
| 96    | EP14             |        |            | (**)Depend on the Quik Q26 series               |  |
| 97    | EP16             |        |            | (**)Depend on the Quik Q26 series               |  |
| 98    | GND              |        |            |                                                 |  |
| 99    | GND              |        |            |                                                 |  |
| 100   | SCL / GPIO26     | I/O    | Open drain | Serial Clock / General purpose input-<br>output |  |
| 101   | SDA / GPIO27     | I/O    | Open drain | Serial Data / General purpose input-<br>output  |  |
| 102   | GND              |        |            |                                                 |  |
| 103   | GND              |        |            |                                                 |  |
| 104   | PCM-CLK          | 0      | 1V8        | Data clock                                      |  |

### 

Make it wireless

Page: 19/ 64

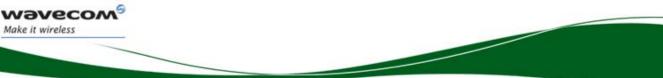

#### Development Kit Q2686 and Q2687 External Board Connector (J201) Description

| Pin # | Name         | I/O(*) | I/O type | Description                                       |  |
|-------|--------------|--------|----------|---------------------------------------------------|--|
| 105   | PCM-SYNC     | 0      | 1V8      | Frame synchronization 8Khz                        |  |
| 106   | PCM-OUT      | 0      | 1V8      | Data output                                       |  |
| 107   | PCM-IN       | I      | 1V8      | Data input                                        |  |
| 108   | GPIO24       | I/O    | 2V8      | General purpose input / output                    |  |
| 109   | GND          |        |          |                                                   |  |
| 110   | INT0/ GPIO3  | I/O    | 1V8      | Interruption 0 / General purpose input-<br>output |  |
| 111   | GPIO20       | I/O    | 2V8      | General purpose input / output                    |  |
| 112   | GPIO23       | I/O    | 2V8      | General purpose input / output                    |  |
| 113   | GPIO22       | I/O    | 2V8      | General purpose input / output                    |  |
| 114   | EP20         | I/O    | 1V8      | (**)Depend on the Wireless CPU Quik<br>Q26 series |  |
| 115   | EP21         | I/O    | 1V8      | (**)Depend on the Wireless CPU Quil<br>Q26 series |  |
| 116   | GPIO21       | I/O    | 2V8      | General purpose input / output                    |  |
| 117   | INT1/ GPIO25 | I/O    | 2V8      | Interruption 1 / General purpose input-<br>output |  |
| 118   | GPIO44       | I/O    | 2V8      | General purpose input / output                    |  |
| 119   | GPIO19       | I/O    | 2V8      | General purpose input / output                    |  |
| 120   | NC           |        |          | Not connected                                     |  |
| 121   | EP19         | I/O    | 1V8      | (**)Depend on the Quik Q26 series                 |  |
| 122   | NC           |        |          | Not connected                                     |  |
| 123   | NC           |        |          | Not connected                                     |  |
| 124   | NC           |        |          | Not connected                                     |  |
| 125   | NC           |        |          | Not connected                                     |  |
| 126   | NC           |        |          | Not connected                                     |  |
| 127   | NC           |        |          | Not connected                                     |  |
| 128   | NC           |        |          | Not connected                                     |  |
| 129   | NC           |        |          | Not connected                                     |  |
| 130   | NC           |        |          | Not connected                                     |  |

#### Table 1: Pin out of the external board connector (J201)

(\*): According to Wireless CPU view.

(\*\*): Refer to Table 19 and Figure 1.

(\*\*\*): Refer to document [7]

#### 

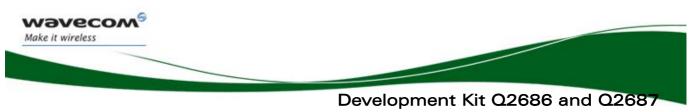

Power Supply

## **5 Power Supply**

Two power supply sources are available to start the Development Kit Q26:

- DC external supply (via J100)
- AC/DC adapter (via J101)

These power supplies are protected by a transient voltage suppressor.

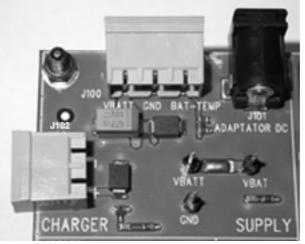

Figure 2: Power supply voltage (J101 and J102)

Each of these power supplies is used for both the Wireless CPU and the peripherals on the Development Kit Q26.

It is possible to disconnect the power supply for the Wireless CPU ("VBATT", measurable via the TP153) and for the peripherals ("VBAT", measurable via the TP157).

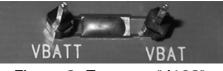

Figure 3: Zoom on "J103"

Current measurement is possible between the VBATT and VBAT via J103 (refer to section 20).

#### 5.1 LED Signalization ("VBAT")

"VBAT" indicator is a green LED. It indicates the external power supply presence. In other words, peripherals and Wireless CPU are respectively powered via VBAT and VBATT.

Hence, the Development Kit Q26 is operational.

#### Wavecom<sup>60</sup>©Confidential

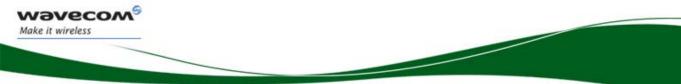

#### Development Kit Q2686 and Q2687 Power Supply

| LED        | VBATT     | VBAT |
|------------|-----------|------|
| Light ON   | ON        | ON   |
| Light OFF* | Can be ON | OFF  |

#### Table 2: LED of "VBAT"

\* If the special solder, J103, is not soldered, an external power supply must be used. It is recommended to use both VBATT and VBAT always together.

#### 5.2 External Supply

The J100 connector has three contacts:

- J100:1-2: for the power supply.
- J100:2-3: refer to section 5.3

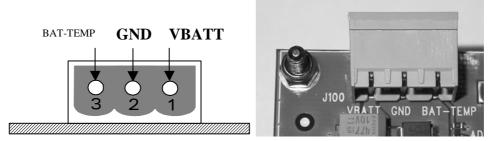

Figure 4: Power supply voltage

|                      | $V_{min}$ | V <sub>nom</sub> | V <sub>max</sub> |
|----------------------|-----------|------------------|------------------|
| VBATT <sup>1,2</sup> | 3.2v      | 3.6∨             | (*)              |

(\*) Refer to doc [2] or doc [5]

#### **Table 3: Electrical Characteristics**

(1): This value has to be maintained during the burst (with 2.0A Peak in GSM, GPRS, and EDGE mode)(2): Maximum operating Voltage Stationary Wave Ratio (VSWR) is 2:1.

#### 5.3 BAT-TEMP

This signal acts as an input (ADC) in the Wireless CPU.

J100:2-3 also allows simulation of the temperature level by a sensor inside the battery.

|          | $V_{min}$ | V <sub>nom</sub> | V <sub>max</sub> |
|----------|-----------|------------------|------------------|
| BAT-TEMP | 0         | -                | 2v               |

#### **Table 4: Electrical Characteristics**

For more information, refer to either document [3] or [6].

#### 

Page: 22/ 64

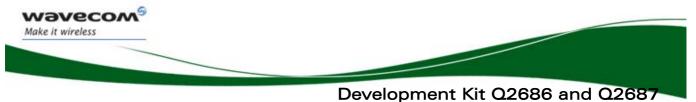

Power Supply

#### 5.4 Main Supply Adapter

The J101 connector powers the Development Kit Q26 using the AC power supply cable.

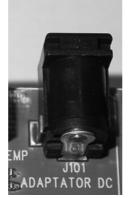

Figure 5: Main supply adapter

The only approved reference is:

| Manufacturer | Reference  | Characteristics |
|--------------|------------|-----------------|
| SINPRO       | SPU12C-101 | 4v DC / 2.5 A.  |

Table 5: Main supply adapter reference

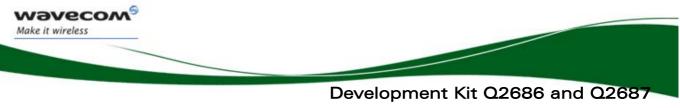

Charger Supply & LED

## 6 Charger Supply & LED

#### 6.1 Charger Supply

The J102 is used to simulate a charger.

This power supply is protected by a transient voltage suppressor. When the charger is used, the battery must be connected.

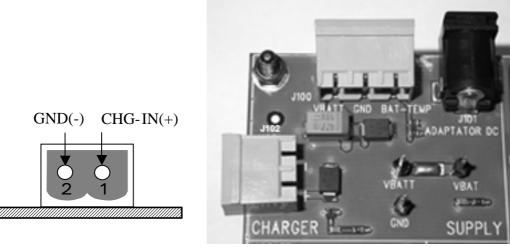

Figure 6: Charger supply

|                | $V_{min}$ | V <sub>nom</sub> | $V_{max}$ |
|----------------|-----------|------------------|-----------|
| CHG-IN Voltage | 4.6(*)v   |                  | 6v        |
| (for I=Imax)   |           |                  |           |

(\*) Parameters are set as per battery manufacturer.

 Table 6: Power supply voltage

#### 6.2 LED Signalization ("CHARGER")

The "CHARGER" LED location is shown in the following figure:

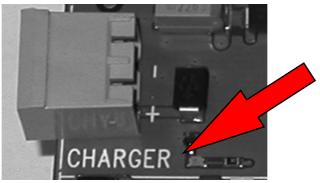

#### 

Page: 24/ 64

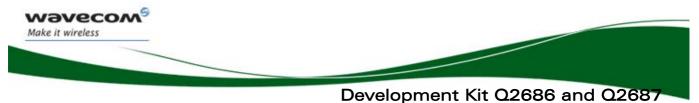

Charger Supply & LED

The "CHARGER" indicator is a red LED wired on the GPIO21. Wavecom software allows the customer to manage the charging with the Open AT<sup>®</sup> application. This LED represents the logic level of GPIO21.

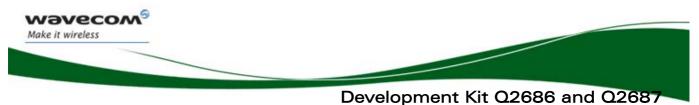

Flash LED ("FLASH-LED")

## 7 Flash LED ("FLASH-LED")

The "FLASH-LED " location is shown in the following figure:

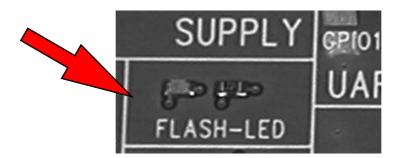

This LED works in two modes:

• Wireless CPU is in OFF state:

"FLASH-LED" blinks in pre-charging mode (via J102 connector).

• Wireless CPU is in ON state:

"FLASH-LED" indicates the network status.

For more information, refer to documents [2] or [5] and [3] or [6].

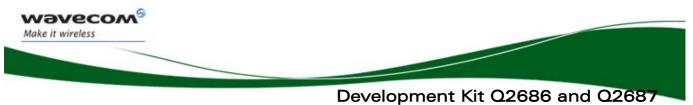

**Control Functions** 

## 8 Buzzer LED ("BUZZ-OUT")

The "BUZZ-OUT" LED location is shown in the following figure:

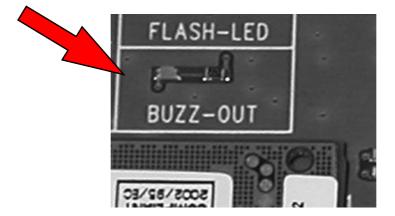

"BUZZ-OUT" indicator is a yellow LED controlled by the signal, with the same name provided by the Wireless CPU. It is driven by a "PWM" signal (open drain).

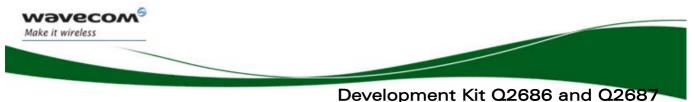

**Control Functions** 

### **9 Control Functions**

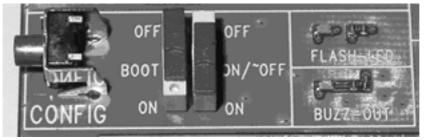

Figure 7: Switches configuration

#### 9.1 ON/~OFF

Once the Development Kit Q26 is connected to the external source (via J100 or J101), the ON/~OFF switch can provide the VBATT to the Wireless CPU when it is "ON".

After 1 second, it can be switched off. (refer to document. [2] or [5] and [3] or [6]).

#### 9.2 ~RESET

The pushbutton ~RESET starts a general reset when it is pushed.

An Operating System reset is preferred to a HW reset.

#### 9.3 **BOOT**

The BOOT switch is only used to download a new software to the Wireless CPU via UART1, with the specific download software provided by Wavecom.

Under normal conditions, it must be on "OFF" position.

| Mode                                                                | воот | ON/~OFF |
|---------------------------------------------------------------------|------|---------|
| Normal                                                              | OFF  | ON      |
| Back-up<br>download<br>With the<br>specific<br>download<br>software | ON   | ON      |

Table 7: BOOT configuration

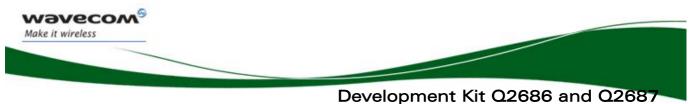

Keypad Function

## **10 Keypad Function**

Only 6 keypads are connected on the Development Kit Q26, as shown in the figure below.

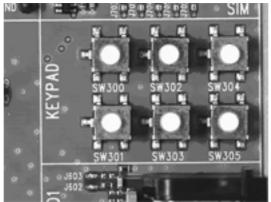

Figure 8: Keypad configuration

The following table shows the matrix of the keyboard:

|      | COLO  | COL1  | COL2  | COL3  | COL4  |
|------|-------|-------|-------|-------|-------|
| ROW0 | SW300 | -     | -     | -     | -     |
| ROW1 | -     | SW301 | -     | -     | -     |
| ROW2 | -     | -     | SW302 | -     | -     |
| ROW3 | -     | -     | -     | SW303 | SW304 |
| ROW4 | -     | -     | -     | -     | SW305 |

Table 8: Matrix of the keyboard

Example: If the key SW300 is pressed, an electric detection will be made on ROW0 and COL0.

Page: **29/ 64** 

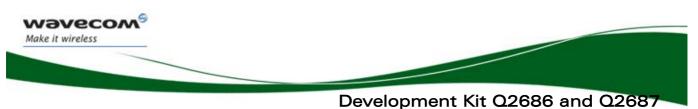

UART1 Function

### **11 UART1 Function**

The UART1 function is the main RS232 serial link of Wireless CPU in 3.0V on the Development Kit Q26.

This function may be electrically detached with special solder (not as soldered from J402 to J409).

For example, UART1 allows undisturbed signals transmission via the external connector (J201).

By default, the UART1 is available on its dedicated connector J400 (J402 to J409 soldered).

#### 11.1UART1 Connector (J400)

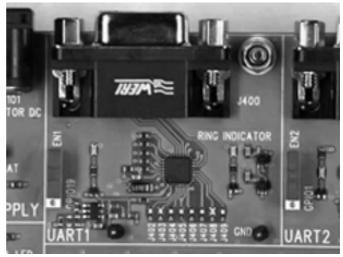

Figure 9: UART1 connector

J400 is a SUB-D 9-pin female connector. The table below describes the signals and relative pins for the connector.

#### 

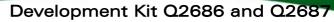

#### **UART1** Function

| Pin<br>Number | Signal<br>Name | I/O | I/O Type           | Description             |
|---------------|----------------|-----|--------------------|-------------------------|
| 1             | CT109<br>DCD   | 0   | RS232<br>(V24/V28) | Data Carrier Detect     |
| 2             | CT104<br>RXD   | 0   | RS232<br>(V24/V28) | Receive serial data     |
| 3             | CT103<br>TXD   | I   | RS232<br>(V24/V28) | Transmit serial<br>data |
| 4             | CT108-2<br>DTR | I   | RS232<br>(V24/V28) | Data Terminal<br>Ready  |
| 5             | GND            |     |                    | Ground                  |
| 6             | CT107<br>DSR   | 0   | RS232<br>(V24/V28) | Data Set Ready          |
| 7             | CT105<br>RTS   | I   | RS232<br>(V24/V28) | Request To Send         |
| 8             | CT106<br>CTS   | 0   | RS232<br>(V24/V28) | Clear To Send           |
| 9             | CT125<br>RI    | 0   | RS232<br>(V24/V28) | Ring Indicator          |

Table 9: Pin out of the UART1 connector

#### **11.2 Configuration of the UART1**

The Development Kit Q26 acts as DCE and is connected to a DTE (PC or terminal) with a "straight cable".

This is a full UART.

Waveco/ Make it wireless

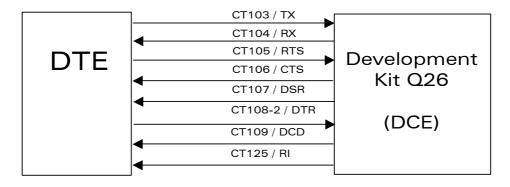

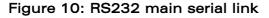

#### 11.3 Enable UART1 ("EN1/GPIO19")

A switch "EN1/GPIO19" may enable the shutdown mode of the RS232 transceiver. By default, the RS232 transceiver is in active mode (switch to "EN1").

#### 

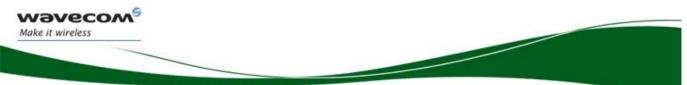

**UART1** Function

For other cases, Wavecom software allows customer to enable the shutdown mode by using the GPIO19.

| Switch "EN1/GPIO19" |    | UART1               | LED "EN1" |
|---------------------|----|---------------------|-----------|
| EN1                 |    | ON<br>(in hardware) | LIGHTS    |
| GPIO19              | OL | ON                  | LIGHTS    |
|                     | 1L | OFF                 | EXTINCT   |

Table 10: Enable UART1 configuration

#### **11.4 LED Signalization**

#### 11.4.1 LED "RING INDICATOR"

The "RING INDICATOR" is a yellow LED controlled by the ~CT125-RI1/GPIO42 signal provided by the Wireless CPU.

It is possible to activate a « visual » mode with AT command: AT+WRIM=0, (refer to document [4] or [7]). When there is an incoming call, this signal becomes low and high each 0.5sec.

The "RING INDICATOR" LED indicates with blinking.

#### 11.4.2 LED "EN1"

The "EN1" indicator is a green LED controlled by the EN1 or GPIO19 signals provided by the Wireless CPU.

The LED "EN1" lights when the RS232 transceiver is operational (see the configuration in Table 10).

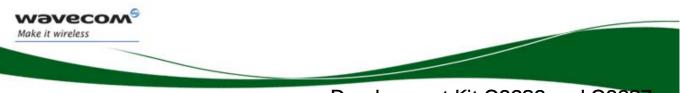

Development Kit Q2686 and Q2687 UART2 Function

## **12 UART2 Function**

The UART2 function is an auxiliary RS232 serial link of the Wireless CPU in 1.8V.

This function may be electrically detached with special solder (J501 to J504 not soldered).

For example, UART2 allows transmitting undisturbed signals via the external connector (J201).

By default, the UART2 is available on its dedicated connector J500 (J501 to J504 soldered).

#### 12.1UART2 Connector (J500)

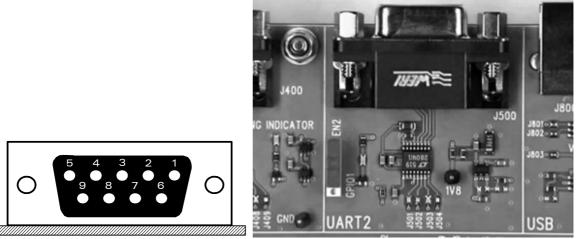

Figure 11: Enable UART2 configuration

The J500 is a SUB-D 9-pin female connector. Table 11 describes the signals and relative pins for the connector.

#### Wavecom<sup>6</sup>©Confidential

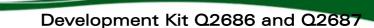

**UART2** Function

| Pin Number | Signal Name  | I/O | I/O Type           | Description          |
|------------|--------------|-----|--------------------|----------------------|
| 1          | Not used(*)  | -   | -                  | -                    |
| 2          | CT104 RXD    | 0   | RS232<br>(V24/V28) | Receive serial data  |
| 3          | CT103 TXD    | I   | RS232<br>(V24/V28) | Transmit serial data |
| 4          | Not used(*)  | -   | -                  | -                    |
| 5          | GND          |     |                    | Ground               |
| 6          | Not used(*)  | -   | -                  | -                    |
| 7          | CT105<br>RTS | I   | RS232<br>(V24/V28) | Request To Send      |
| 8          | CT106CTS     | 0   | RS232<br>(V24/V28) | Clear To Send        |
| 9          | Not used(*)  | -   | -                  | -                    |

(\*)Only 4 signals are used.

Make it wireless

#### Table 11: Pin out of the UART2 connector

#### **12.2 Configuration of the UART2**

The Development Kit Q26 acts as a DCE and is connected to a DTE (PC or terminal) with a "straight cable".

There are only 4 signals on the UART2.

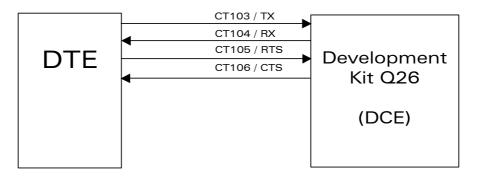

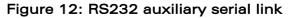

#### 12.3 Enable UART2 ("EN2/GPIO1")

A switch "EN2/GPIO1" may enable the shutdown mode of the RS232 transceiver.

By default, the RS232 transceiver is in active mode (switch to "EN2").

For other cases, Wavecom software allows customer to enable the shutdown mode by using the GPIO1.

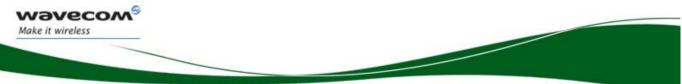

**UART2** Function

| Switch<br>"EN2/GPIO1" |    | UART2               | LED "EN2" |
|-----------------------|----|---------------------|-----------|
| EN2                   |    | ON<br>(in hardware) | LIGHTS    |
| GPIO1                 | 1L | ON                  | LIGHTS    |
|                       | OL | OFF                 | EXTINCT   |

| Table 12 | 2: Enable | UART2 | configuration |
|----------|-----------|-------|---------------|
|----------|-----------|-------|---------------|

#### **12.4 LED Signalization ("EN2")**

The "EN2" indicator is a green LED controlled either by the EN2 or GPIO1 signals provided by the Wireless CPU.

The LED "EN2" lights when the RS232 transceiver is operational (see the configuration in Table 12).

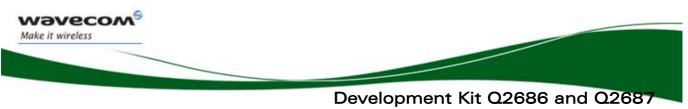

SIM Function

# **13 SIM Function**

### 13.1 SIM Connector (J700)

The J700 is a standard either 1V8 or 3V SIM socket.

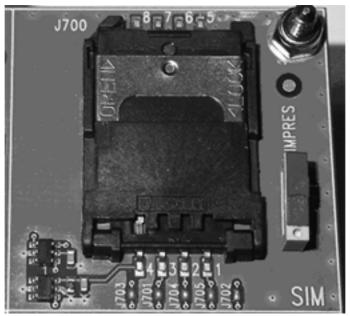

Figure 13: SIM connector

Table 13 describes the the signals and relative pins for the connector.

| Pin<br>Number | Signal<br>Name | I/O   | I/O Type   | Description           | Comment                    |
|---------------|----------------|-------|------------|-----------------------|----------------------------|
| 1             | SIM-VCC        | 0     | 1V8 or 2V9 | SIM<br>Power Supply   |                            |
| 2             | SIM-RST        | 0     | 1V8 or 2V9 | SIM<br>Reset          |                            |
| 3             | SIM-CLK        | 0     | 1V8 or 2V9 | SIM Clock             |                            |
| 4             | SIMPRES        | I     | 1V8 max(*) | SIM Card Detect       | Multiplexed<br>with GPI018 |
| 5             | GND            |       |            | Ground                |                            |
| 6             | VPP            | Not o | connected  |                       |                            |
| 7             | SIM_DATA       | I/O   | 1V8 or 2V9 | SIM Data              |                            |
| 8             | CC8            |       | 1V8        | SIMPRES signal supply |                            |

(\*) Either for 1V8 or 3V SIM cards.

#### Table 13: Pin out of the SIM connector

### 

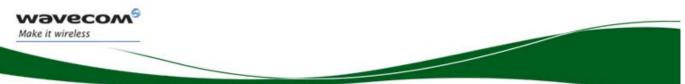

### Development Kit Q2686 and Q2687 SIM Function

The SIM interface controls both the 2.9V and 1.8V SIM cards.

ESD protections are used on the 5 SIM signals

This function may be electrically detached with special solder (J701 to J705 not soldered).

For example, SIM allows transmitting undisturbed signals via the external connector (J201).

By default, the SIM signals are available on its dedicated connector J700 (J701 to J705 soldered).

SIMPRES presents the following options:

- If the SIMPRES signal is used by the application (detection of SIM card presence by the SIM socket), the "SIMPRES" switch must be moved to "SIMPRES" (contact 1-2 used).
- Otherwise, to simulate all the time the SIM card presence (without the SIM socket), the "SIMPRES" switch must be moved to other side (contact 2-3 used).

| Switch<br>"SIMPRES" | SIM card presence                  |  |  |  |  |
|---------------------|------------------------------------|--|--|--|--|
| SIMPRES             | Depend of the real<br>SIM presence |  |  |  |  |
| Other side          | Simulate a SIM<br>presence         |  |  |  |  |

Table 14: SIMPRES configuration

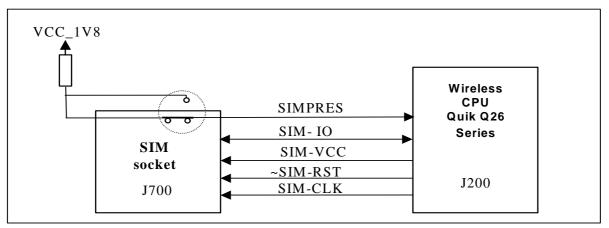

Figure 14: Schematic of switch "SIMPRES"

#### 

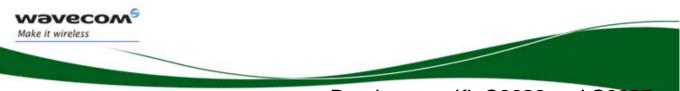

## Development Kit Q2686 and Q2687 USB Function

# **14 USB Function**

ESD protections are used on the 2 USB signals.

This function may be electrically removed with special solder (J801 to J803 not soldered).

For example, USB allows transmitting undisturbed signals via the external connector (J201).

By default, the USB signals are available on its dedicated connector J800 (J801 to J803 soldered).

### 14.1 USB Connector (J800)

J800 is a USB Series type B receptacle.

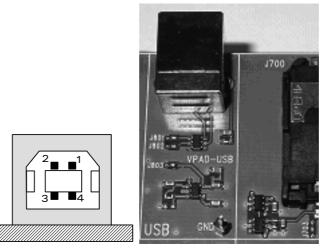

Figure 15: USB connector

| Pin<br>Number | Signal<br>Name | I/O | I/O Type     | Description       |
|---------------|----------------|-----|--------------|-------------------|
| 1             | VBUS           | I   | Power supply | + 5 VDC           |
| 2             | DM             | I/O | Digital      | USB negative line |
| 3             | DP             | I/O | Digital      | USB positive line |
| 4             | GND            |     | Power supply | Ground            |
| Shell         | Shielding      |     |              |                   |

#### Table 15: Pin out of the USB connector

#### 

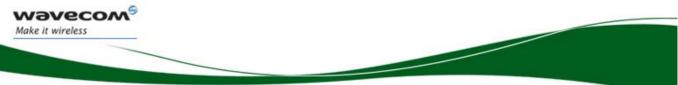

# Development Kit Q2686 and Q2687 USB Function

### 14.2 LED Signalization ("VPAD-USB")

The "VPAD-USB" indicator is a green LED controlled by the presence of VBUS (when the plug is in the USB connector).

The power supply for the USB interface in the Wireless CPU is provided by the USB connector.

A USB cable is plugged the LED light and VPAD-USB (the output of a regulator - LDO) at 3.3v.

But a special solder (J803) must be soldered to power the USB interface in the Wireless CPU. Hence, by default J803 is soldered.

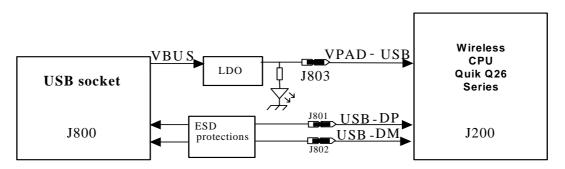

Figure 16: USB electrical diagram

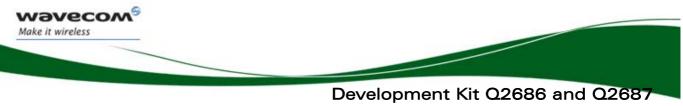

**AUDIO Functions** 

# **15 AUDIO Functions**

There are 2 AUDIO interfaces in the Wireless CPU.

# 15.1 AUDIO1 Connector (J601)

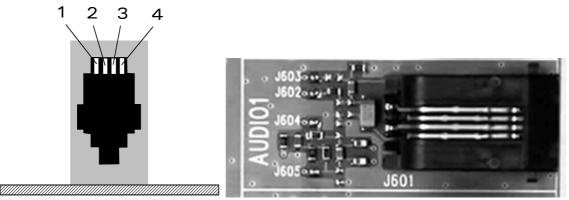

Figure 17: AUDIO1 connectorJ601 is a RJ9 4-pin connector.

Table 16 describes the signals and relative pins for the connector.

| Pin<br>Number | Signal<br>Name | I/O | I/O Type | Description                               |
|---------------|----------------|-----|----------|-------------------------------------------|
| 1             | MIC1N          | I   | Analog   | Auxiliary<br>microphone<br>negative input |
| 2             | SPK1N          | 0   | Analog   | Auxiliary speaker<br>negative output      |
| 3             | SPK1P          | 0   | Analog   | Auxiliary speaker positive output         |
| 4             | MIC1P          | I   | Analog   | Auxiliary<br>microphone<br>positive input |

Table 16: Pin-out of the AUDIO1 connector

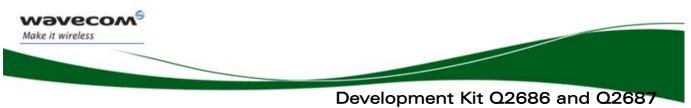

AUDIO Functions

### 15.2 AUDIO2 Connector (J600)

The J600 is a RJ9 4-pin connector.

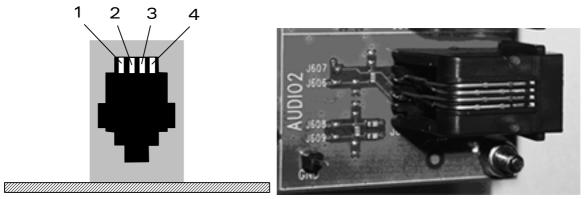

Figure 18: AUDIO2 connector

Table 17 describes the signals and relative pins for the connector.

| Pin Number | Signal Name | I/O | I/O Type | Description                       |
|------------|-------------|-----|----------|-----------------------------------|
| 1          | MIC2N       | I   | Analog   | Main microphone<br>negative input |
| 2          | SPK2N       | 0   | Analog   | Main speaker<br>negative output   |
| 3          | SPK2P       | 0   | Analog   | Main speaker<br>positive output   |
| 4          | MIC2P       | I   | Analog   | Main microphone<br>positive input |

Table 17: Pin out of the AUDIO2 connector

#### **15.3 AUDIO Functions Description**

The AUDIO functions may be electrically removed with special solder (J602 to J609 not soldered).

For example, AUDIO allows transmitting undisturbed signals via the external connector (J201).

By default, AUDIO signals are available on its dedicated connector J601 (for AUDIO1), and J600 (for AUDIO2) (J602 to J609 soldered).

The main audio is named "AUDIO2".

The auxiliary audio is named "AUDIO1".

#### 

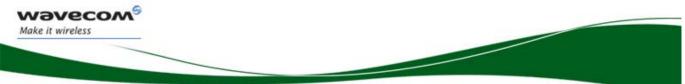

# Development Kit Q2686 and Q2687

**AUDIO Functions** 

| Mode   | Single-ended | Differential |
|--------|--------------|--------------|
| AUDIO2 | NO           | YES          |
| AUDIO1 | YES          | NO           |

Table 18: AUDIO configuration

prior written agreement.

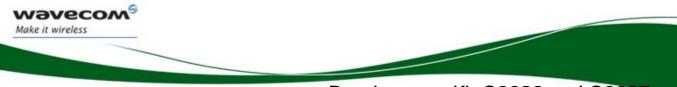

Development Kit Q2686 and Q2687

Parallel Bus Interface (with the Wireless CPU Quik Q2687 only)

# 16 Parallel Bus Interface (with the Wireless CPU Quik Q2687 only)

With the Wireless CPU Quik Q2687 (not with Wireless CPU Quik Q2686), it is possible to interface applications with a 16-bit parallel bus with few addresses and chip select signals (LCD, NAND FLASH,  $\mu$ P). All signals are in 1.8V.

These signals are available on the TP (with their names) and the external board connector (J201).

| J201 pins | Names on signals | For Wireless CPU<br>Quik Q2686 | For Wireless CPU<br>Quik Q2687          |
|-----------|------------------|--------------------------------|-----------------------------------------|
| J201-78   | EP-17            | NC                             | READ(*)                                 |
| J201-79   | EP-0             | NC                             | DATA_0                                  |
| J201-80   | EP-2             | NC                             | DATA_2                                  |
| J201-81   | EP-4             | NC                             | DATA_4                                  |
| J201-82   | EP-1             | NC                             | DATA_1                                  |
| J201-83   | EP-6             | NC                             | DATA_6                                  |
| J201-84   | EP-3             | NC                             | DATA_3                                  |
| J201-85   | EP-5             | NC                             | DATA_5                                  |
| J201-86   | EP-7             | NC                             | DATA_7                                  |
| J201-87   | EP-18            | NC                             | CS3(*)                                  |
| J201-89   | EP-15            | NC                             | DATA_15                                 |
| J201-90   | EP-13            | NC                             | DATA_13                                 |
| J201-91   | EP-11            | NC                             | DATA_11                                 |
| J201-92   | EP-9             | NC                             | DATA_9                                  |
| J201-93   | EP-12            | NC                             | DATA_12                                 |
| J201-94   | EP-10            | NC                             | DATA_10                                 |
| J201-95   | EP-8             | NC                             | DATA_8                                  |
| J201-96   | EP-14            | NC                             | DATA_14                                 |
| J201-97   | EP-16            | NC                             | WRITE(*)                                |
| J201-114  | EP-20            | GPIO1                          | Configurable signal<br>GPIO1/CS2(*)/A25 |
| J201-115  | EP-21            | GPIO2                          | Configurable signal<br>GPIO2/A24        |
| J201-121  | EP-19            | RESERVED                       | A1                                      |

(\*): Signal is active at low level.

Table 19: Signal names according to the Wireless CPU.

#### 

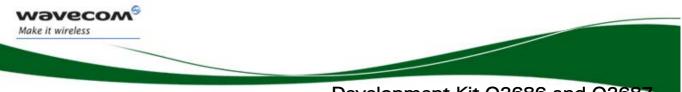

Development Kit Q2686 and Q2687 Parallel Bus Interface (with the Wireless CPU Quik Q2687 only)

The possible configurations with signals multiplexed are:

CS3\*, A1, GPIO1, GPIO2 CS3\*, A1, A24, GPIO1 CS3\*, A1, A24, A25 CS3\*, CS2\*, A1, GPIO2 CS3\*, CS2\*, A1, A24

(\*): Signal is active at low level.

prior written agreement.

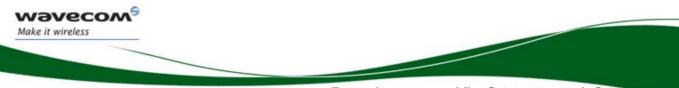

# Development Kit Q2686 and Q2687 DAC Function

# **17 DAC Function**

The Wireless CPU Quik Q2687 provides one Digital to Analog Converter (DAC): AUX-DAC signal.

This is an 8-bit resolution DAC ranges from 0V to 2.3V. For further information (refer to document.[5]).

The functionality of DAC depends on the embedded software version.

| Pin # | Name    | I/O(*) | I/O type | Description                         |
|-------|---------|--------|----------|-------------------------------------|
| 88    | AUX-DAC | 0      | 2V2      | (**)Depends on the software version |

Table 20: Pin description of the Digital to Analog Converter

(\*): According to Wireless CPU view.

(\*\*): Available with the OS 6.61. (Refer to document [7]).

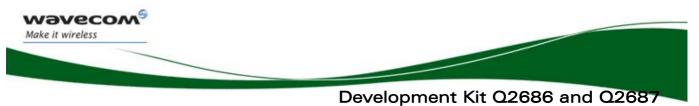

Antenna Function

# **18 Antenna Function**

The antenna is connected to the board via the SMA connector.

The antenna cable is fitted with a FME connector. An SMA/FME adapter is provided, allowing the connection to the board.

### 18.1 RF Connectors (P200+J202)

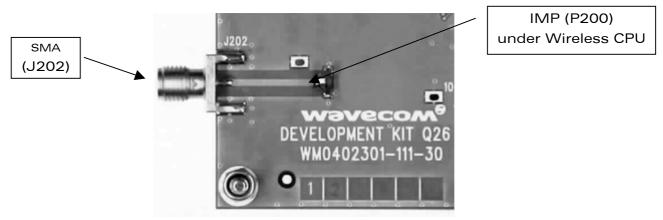

Figure 19: RF connectors

| Pin<br>Number | Signal<br>Name | I/O | I/O Type | Description |
|---------------|----------------|-----|----------|-------------|
| 1             | ANT            |     | RF 50 Ω  | RF signal   |
| 2, 3          | GND            |     |          | Ground      |

Table 21: Pin-out of the RF connector

### Warning:

Care must be taken with the IMP connector. It is only made to be used (connected/disconnected) for 20 times.

#### 

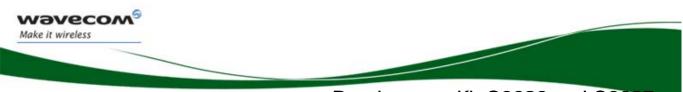

# Development Kit Q2686 and Q2687 ESD Functions

# **19 ESD Functions**

External ESD protections are added on the Development Kit Q26 for the following signals:

- SIM interface signals: SIMPRES, SIM-VCC, SIM-IO, SIM-CLK, and SIM-RST (±15kV, air discharge).
- USB interface signals: USB-DP and USB-DM (±15kV, air discharge).

The other interface signals are protected on chip:

- UART1 signals with the ADM3307 transceiver (±15kV, air discharge).
- UART2 signals with the LTC2804 transceiver (±10kV, air discharge).
- AUDIO1 and AUDIO2 (±15kV, air discharge).

#### Warning:

The user must be protected against the ESD discharges, when he uses the TP signal (on the center of Development Kit Q26).

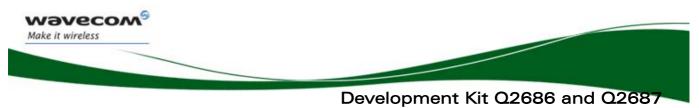

Measures of Current

# **20 Measures of Current**

To measure the current consumed by the Wireless CPU, use the configuration as shown in Figure 20:

Do not solder the "special solder", J103.

### On UART1:

- Remove R408.
- Place R406=0 $\Omega$  (like R408).

#### On UART2:

- Remove R502 and R505.
- Place R506=0 $\Omega$  (like R502).

- The UART2 link is not used, therefore J501, J502, J503, and J504 must be open (by removing the solder).

- The switch UART2 must be switched to "GPIO1" position.

#### **On BAT-TEMP:**

- Remove R100.

- Plug an external power supply like **VCC-EXT** on "VBAT"(+), and (GND ) on "GND"(-). This power supply may be set to **4 volts.** Thus, peripherals may be used.

#### <u>On USB:</u>

The USB link is not used, therefore J801, J802, and J803 must be open (by removing the solder).

With this configuration, the consumption current from VBATT is ONLY that of the Wireless CPU plugged in. For further information refer to document.[3] or [6].

#### <u>Note:</u>

Before doing any modification, ensure that the Development Kit is disconnected from the power supply during the work. Use pewter and a soldering iron (refer to WS80 from Weller or similar) to solder.

### 

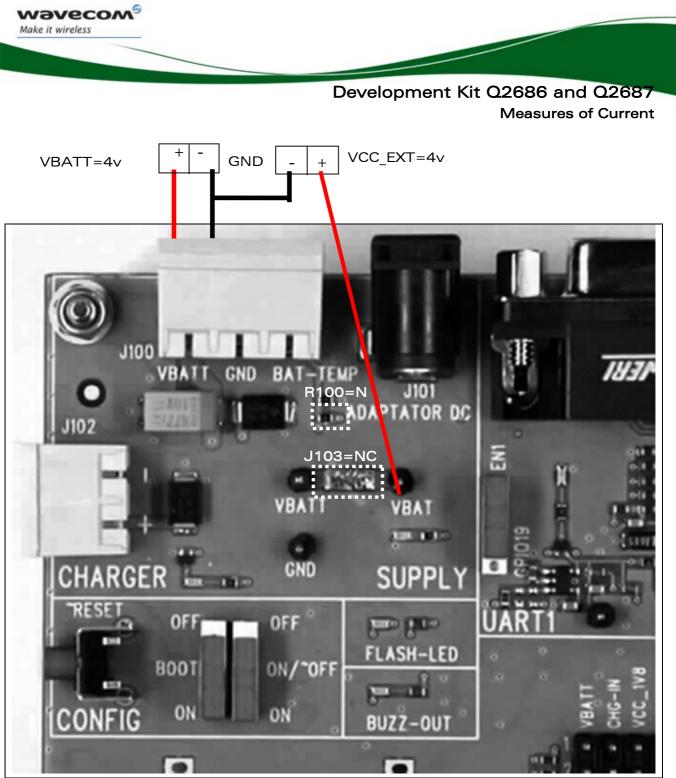

Figure 20: Configuration for the measure of current

### 

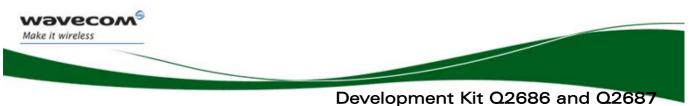

Starting Procedure

# **21 Starting Procedure**

### 21.1 Unpacking the Development Kit Q2686 or Q2687 components

The Wireless CPU Quik Q26 series box contains:

- 1 Development Kit Q26 board.
- 1 Wireless CPU soldered, and 1 free (Wireless CPU Quik Q2686 or Q2687).
- 1 SMA/FME antenna connector.
- 1 Power supply connector (3-pin).
- 1 AC/DC adapter.
- 1 RS232 cable.
- 1 USB cable.
- 1 Handset.
- 1 RJ9 cable (for handset).
- 1 CDROM with all specifications inside.

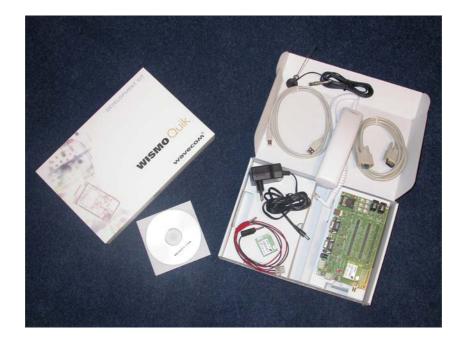

Page: 50/ 64

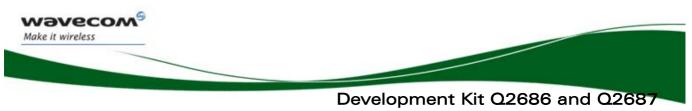

**Starting Procedure** 

### 21.2 Setting the Accessories

Insert a SIM card into the SIM

communications are required).

card holder, J700 (if

Follow the instructions shown below step by step:

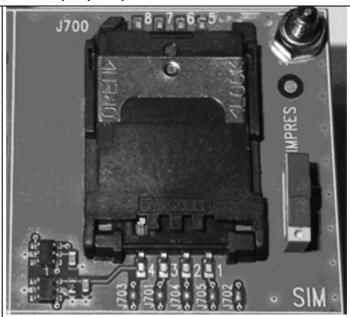

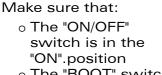

 The "BOOT" switch is in the "OFF".position

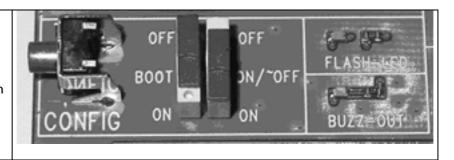

- Also make sure that:
  - The UART1 switch is in the "EN1" position.
  - The UART2 switch is in the "EN2" position.
  - The SIM switch is in the "SIMPRES" position.
  - All special solders are soldered.

#### 

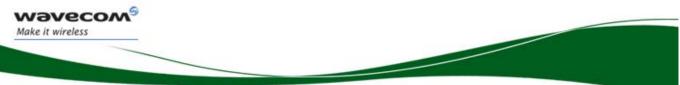

Development Kit Q2686 and Q2687 Starting Procedure

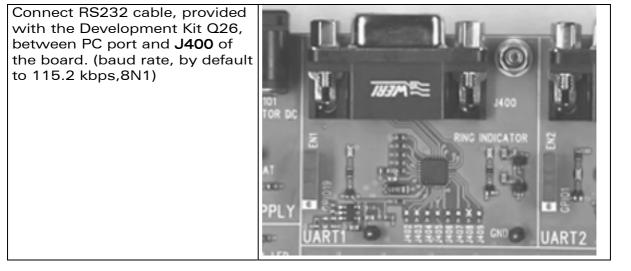

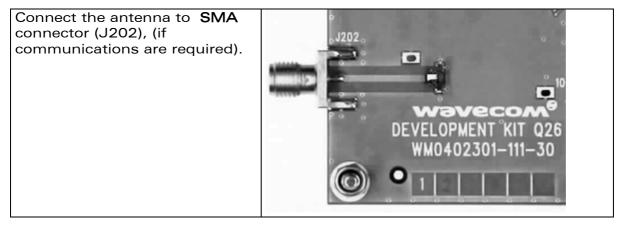

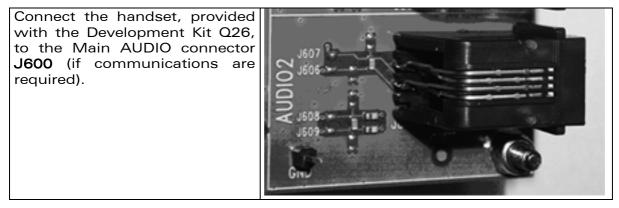

### 

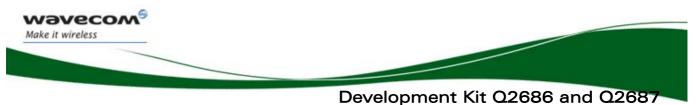

Starting Procedure

### 21.3 Power Supply

Plug the power supply (via the adapter (J101) or external power supply, 4V/2.5A (J100)).

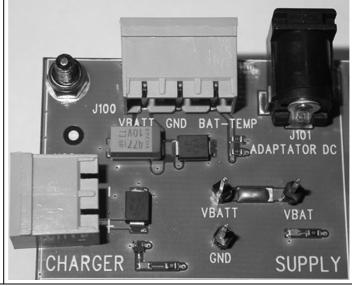

#### **21.4 Communication Test**

- Using the terminal emulator, send the following command on COM port to communicate with the Wireless CPU Quik Q26 Series: **AT**,J.
- When the communication is established between the PC and the Wireless CPU, the last one sends the message **"OK"** as a reply. The message is displayed in the terminal emulator window.

Refer to document [4] to communicate between the PC and the Q2686 Wireless CPU with AT commands.

Refer to document [7] to communicate between the PC and the Q2687 Wireless CPU with AT commands.

Wavecom<sup>6</sup>©Confidential

Page: 53/ 64

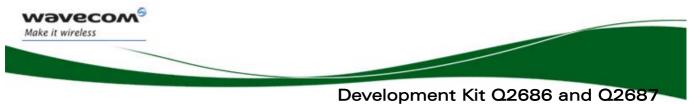

Appendix

# 22 Appendix

prior written agreement.

| RS232 (UAR           | Г1)                  |                    |              |          |                |                | AUDIO               |
|----------------------|----------------------|--------------------|--------------|----------|----------------|----------------|---------------------|
| CT104-RXD1/GPIO37    | CT104-RXD1/GPIO37    | CT104-RXD1/GPI037  | $\mathbf{i}$ |          | ( MIC2P        | MIC2P          | MIC2P               |
| CT103-TXD1/GPI036    | CT103-TXD1/GPI036    | CT103-TXD1/GPI036  |              |          | MIC2N          | MIC2N          | MIC2N               |
| ~CT105-RTS1/GPIO38   | ~CT105-RTS1/GPIO38   | ~CT105-RTS1/GPI038 |              |          | MIC1P          | MIC1P          | MIC1P               |
| ~CT106-CTS1/GPI039   | ~CT106-CTS1/GPIO39   | ~CT106-CTS1/GPI039 |              |          | MICIN          | MIC1N          | MIC1N               |
| ~CT108-2-DTR1/GPI041 | ~CT108-2-DTR1/GPIO41 |                    | > FULL UART1 |          | AUDIO SPK2P    | SPK2P          |                     |
| ~CT107-DSR1/GPI040   | ~CT107-DSR1/GPIO40   |                    | (            |          | SPK2N          | SPK2N          | SPK2N               |
| ~CT125-RI1/GPI042    | ~CT125-RI1/GPI042    | ~CT125-RI1/GPI042  |              |          | SPK1P -        | SPK1P          |                     |
| ~CT109-DCD1/GPI043   | ~CT109-DCD1/GPIO43   |                    |              |          | SPK1N -        | SPK1N          | SPK1N               |
| SHD-UART1            | SHD-UART1            | GPI019             |              |          | SERIN          |                | OFICIN              |
|                      |                      |                    |              |          |                |                |                     |
|                      |                      |                    |              |          |                |                | KEYPAD              |
| RS232 (UART          |                      |                    |              | ſ        | COL0/GPIO4     | COL0/GPI04     | COL0/GPIO4          |
| SHD-UART2            | SHD-UART2            | GPI01              | <b>`</b>     |          | COL1/GPIO5     | COL1/GPI05     | COL1/GPI05          |
| CT104-RXD2/GPI015    | CT104-RXD2/GPI015    | CT104-RXD2/GPI015  |              |          | COL2/GPIO6     | COL2/GPIO6     | COL2/GPI06 (4) (1)  |
| CT103-TXD2/GPI014    | CT103-TXD2/GPI014    | CT103-TXD2/GPI014  | > UART2/IO   |          | COL3/GPIO7     | COL3/GPIO7     | COL3/GPI07          |
| ~CT105-RTS2/GPI017   | ~CT105-RTS2/GPI017   | ~CT105-RTS2/GPI017 | (            | KEYPAD < | COL4/GPIO8     | COL4/GPIO8     | COL4/GPI08 (5)(2)   |
| ~CT106-CTS2/GPI016   | ~CT106-CTS2/GPI016   | ~CT106-CTS2/GPI016 |              | REITAD   | ROW0/GPIO9     | ROW0/GPI09     | ROW0/GPI09          |
|                      |                      |                    |              |          | ROW1/GPIO10    | ROW1/GPI010    | ROW1/GPI010 (6) (3) |
|                      |                      |                    |              |          | ROW2/GPI011    | ROW2/GPI011    | ROW2/GPI011         |
|                      |                      |                    |              |          | ROW3/GPI012    | ROW3/GPI012    | ROW3/GPI012         |
|                      |                      |                    |              | l        | ROW4/GPI013    | ROW4/GPI013    | ROW4/GPI013         |
|                      |                      |                    |              | Ň        |                |                |                     |
| POWER & APP          |                      |                    |              |          |                |                | USB                 |
| В                    | OOT BOOT             | BOOT               |              | (        | VPAD-USB-      | VPAD-USB       | VPAD-USB            |
| ~RE                  | SET ~RESET           | ~RESET             |              | USB <    | USB-DP         | USB-DP         | USB-DP              |
| ON/~                 | OFF ON/~OFF          | ON/~OFF            |              | L        | USB-DM         | USB-DM         | USB-DM              |
| CHG                  | -IN CHG-IN           | CHG-IN             |              |          |                |                |                     |
| FLASH-               | LED FLASH-LED        | FLASH-LED          |              |          |                |                | SIM                 |
| BAT-T                | EMP BAT-TEMP         | BAT-TEMP           |              | ,        |                | SIM-VCC        |                     |
| BUZZ-                | BUGG OUT             | BUZZ-OUT           |              |          | SIM-VCC        | ~SIM-RST       | SIM-VCC             |
| CHARGER-             |                      | GPI021             |              | J        | ~SIM-RST       | SIM-CLK        | ~SIM-RST            |
|                      |                      |                    |              | SIM <    | SIM-CLK        | SIM-IO         | SIM-CLK             |
|                      |                      |                    |              |          | SIM-IO         | SIMPRES/GPIO18 | SIM-IO              |
|                      |                      |                    |              | Ĺ        | SIMPRES/GPI018 | SIMPRES/GP1018 | SIMPRES/GPI018      |
|                      |                      |                    |              |          |                |                |                     |

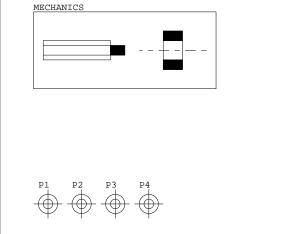

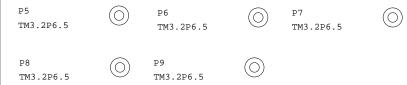

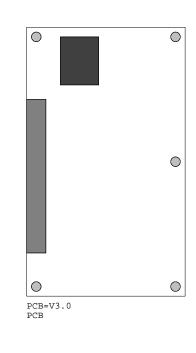

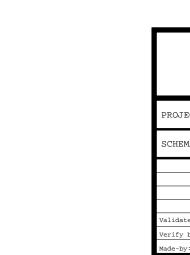

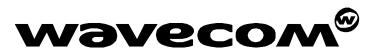

| ECT:   | DEVELOPMENT KIT Q26 |  |  |          |          |  |  |  |  |  |
|--------|---------------------|--|--|----------|----------|--|--|--|--|--|
| MATIC: | ATIC: HIERARCHIC    |  |  |          |          |  |  |  |  |  |
|        |                     |  |  | Date:    | 23/01/05 |  |  |  |  |  |
| te by: | FDL                 |  |  | Version: | 3.0      |  |  |  |  |  |
| by:    | FDL                 |  |  | Sheet :  | 0/8      |  |  |  |  |  |
| y:     | GGI                 |  |  |          | .,       |  |  |  |  |  |

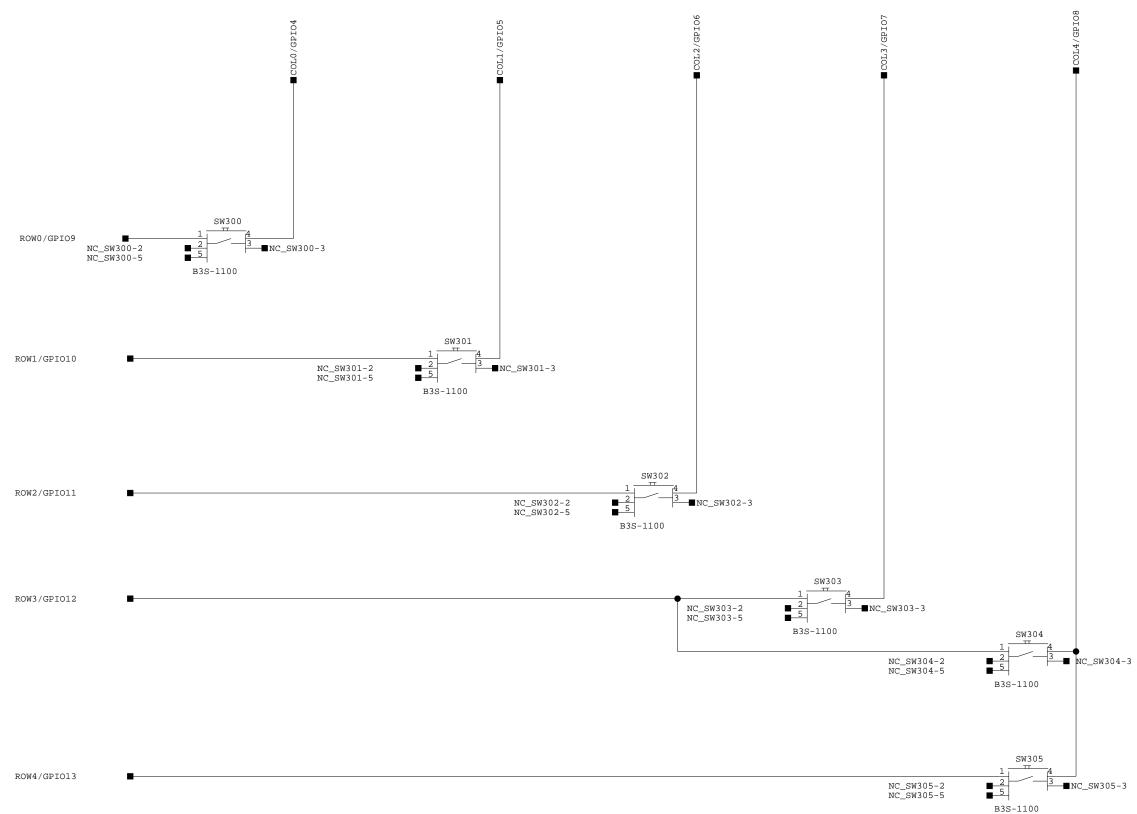

PROJE SCHEM Validate Verify B Made-by:

| V             | va       | ve           | COM®           |
|---------------|----------|--------------|----------------|
| ECT:          | DEVELOPI | MENT KIT Q26 |                |
| MATIC:        | KEYP     | AD           |                |
|               |          |              | Date: 23/01/05 |
|               |          |              | Version: 3.0   |
| te by:<br>by: | FDL      |              | Chast i 2/0    |
| y:            | GGI      |              | Sheet: 3/8     |

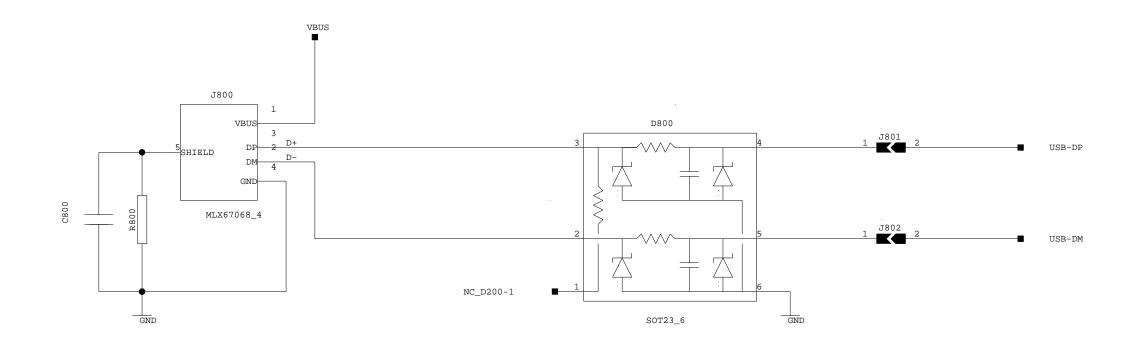

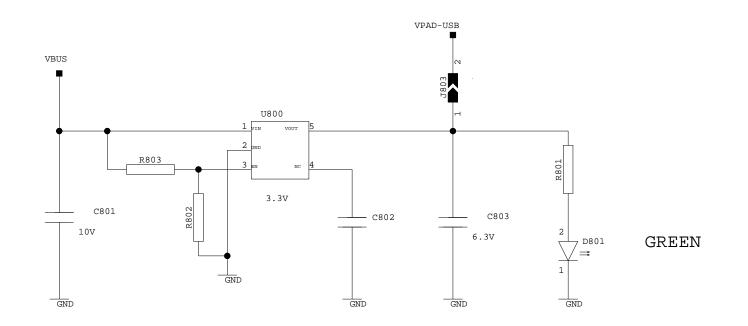

PROJE SCHEM Validate Verify k Made-by:

| wavecom® |
|----------|
|----------|

| ECT:   | DEVELOPN | MENT KIT Q20 | 6 |          |          |  |
|--------|----------|--------------|---|----------|----------|--|
| MATIC: | USB      |              |   |          |          |  |
|        |          |              |   | Date:    | 23/01/05 |  |
| te by: | FDL      |              |   | Version: | 3.0      |  |
| by:    | FDL      |              |   | Sheet :  | 8/8      |  |
| y:     | GGI      |              |   | Succt .  | 3/0      |  |

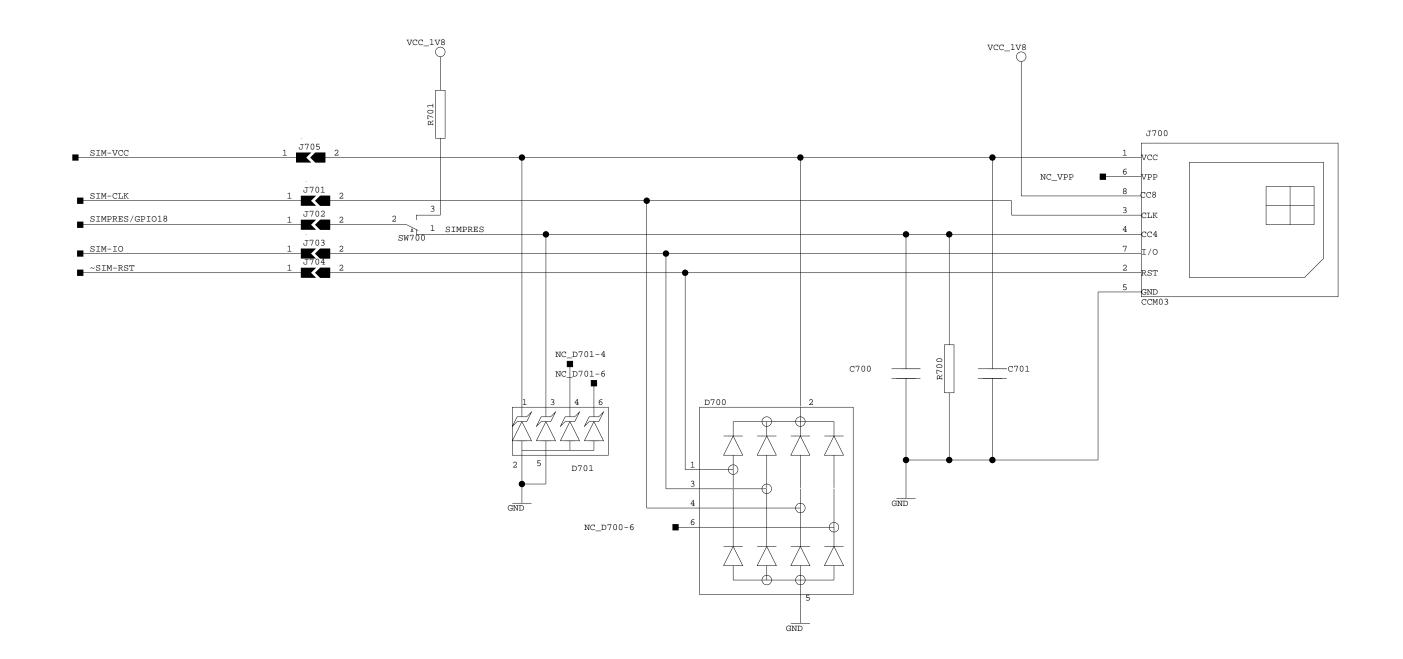

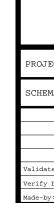

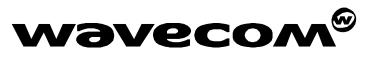

| ECT:            | DEVELOPI | MENT KIT Q26 |          |          |  |
|-----------------|----------|--------------|----------|----------|--|
| MATIC:          | SIM      |              |          |          |  |
|                 |          |              | Date:    | 23/01/05 |  |
|                 | FDL      |              | Version: | 3.0      |  |
| te by:<br>· by: | FDL      |              | Sheet :  | 7/8      |  |
| y:              | GGI      |              |          | .,,0     |  |

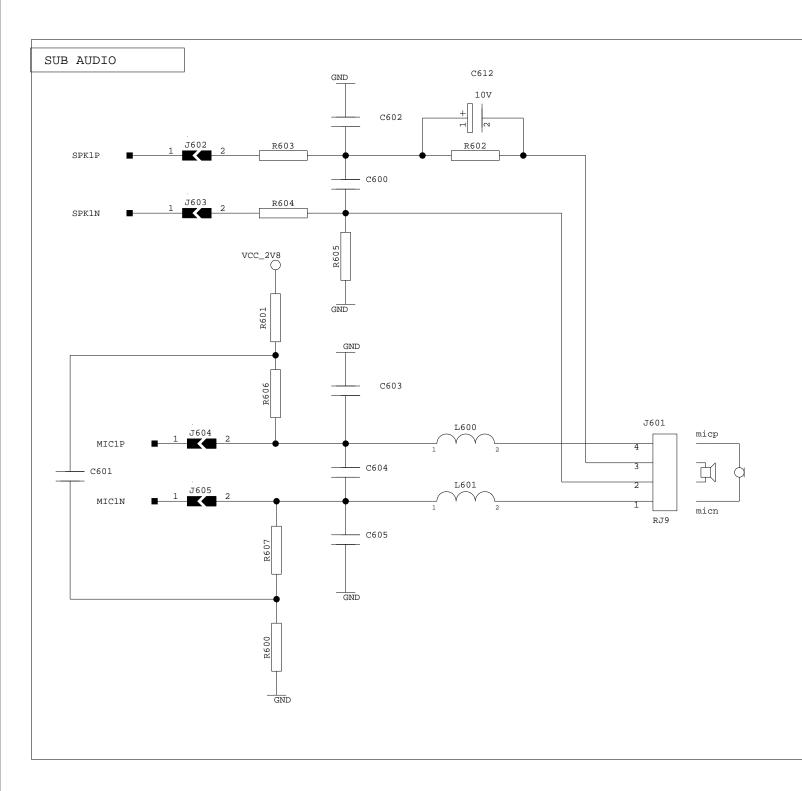

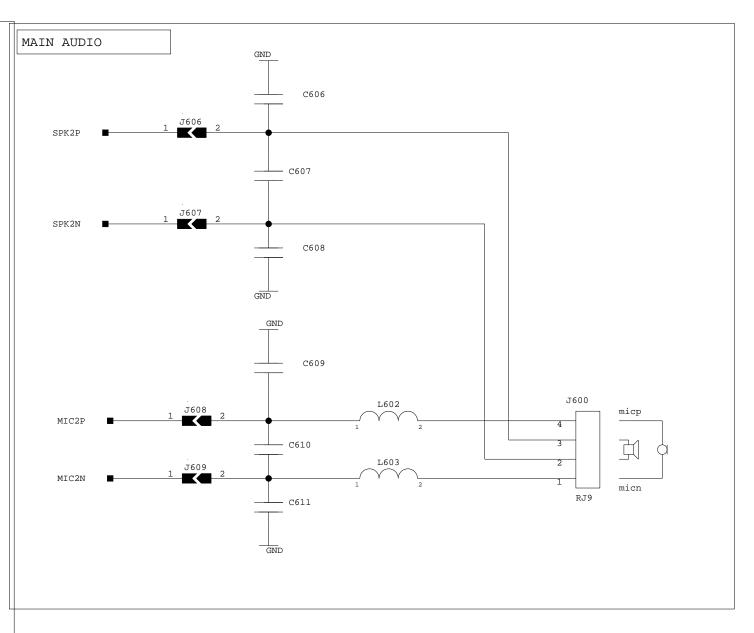

PROJE SCHEM Validate Verify 1 Made-by

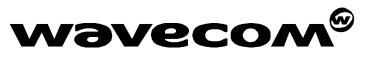

| ECT:   | DEVELOP | MENT KIT Q26 |              |          |  |
|--------|---------|--------------|--------------|----------|--|
| MATIC: | AUDI    | 0            |              |          |  |
|        |         |              | <br>Date:    | 23/01/05 |  |
| te by: | FDL     |              | <br>Version: | 3.0      |  |
| v by:  | FDL     |              | <br>Sheet :  | 6/8      |  |
| y:     | GGI     |              | <br>Silect . | 0/0      |  |

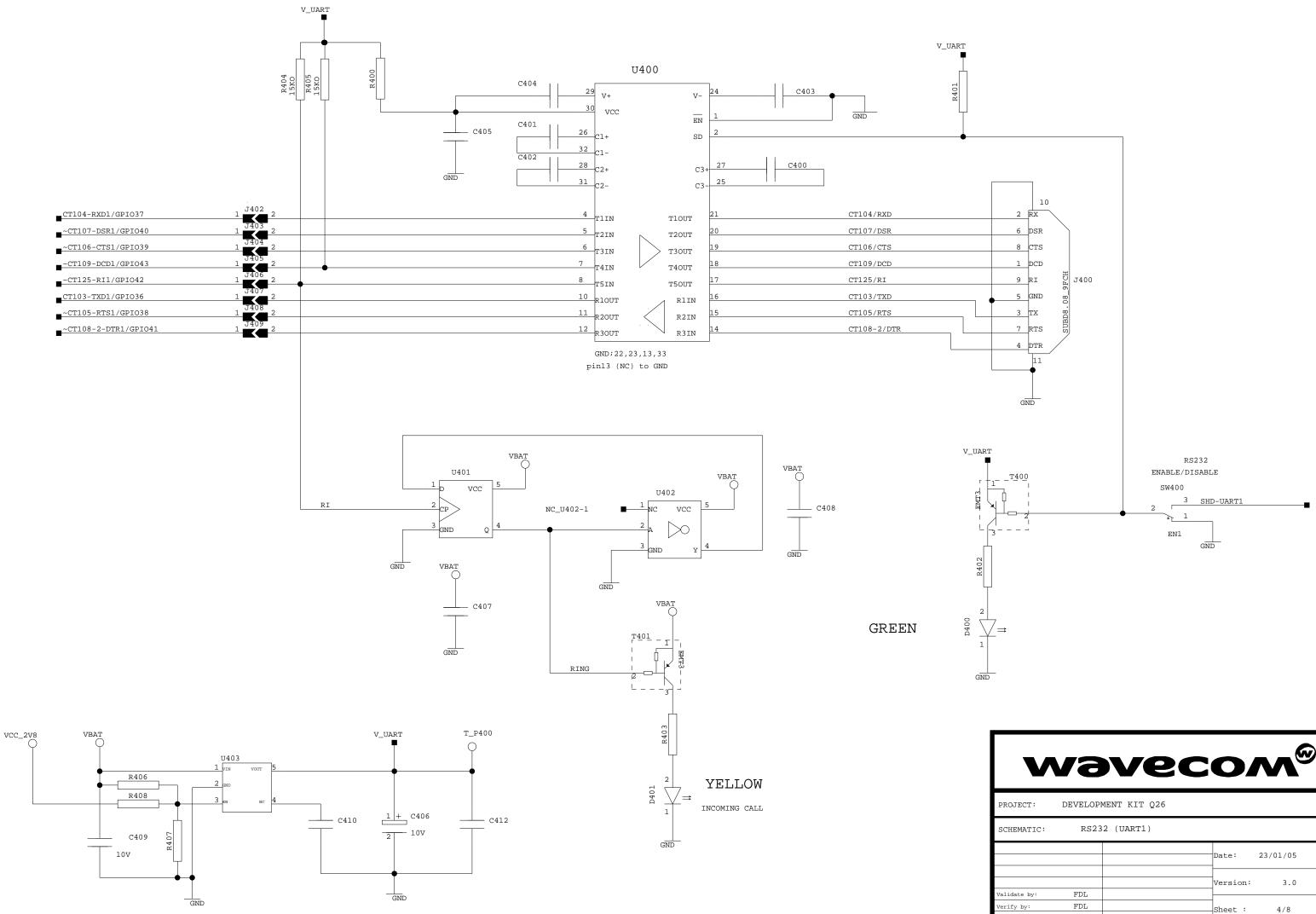

| V    | <b>NgAngCow</b>     |
|------|---------------------|
| ECT: | DEVELOPMENT KIT Q26 |
|      |                     |

| SCHEMATIC:   | RS23 | 2 (UART1) |                |
|--------------|------|-----------|----------------|
|              |      |           | Date: 23/01/05 |
| Validate by: | FDL  |           | Version: 3.0   |
| Verify by:   | FDL  |           | Sheet: 4/8     |
| Made-by:     | GGI  |           |                |

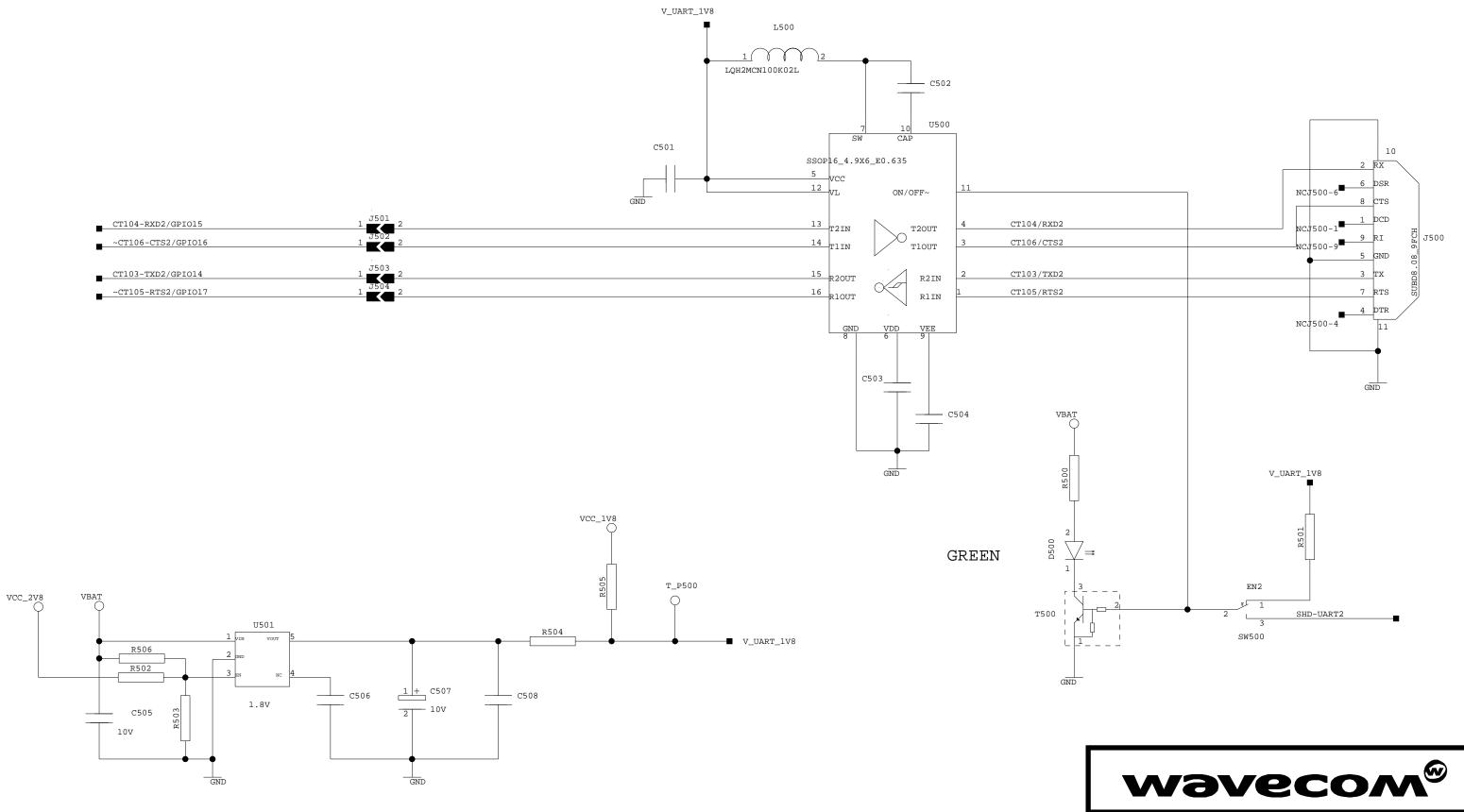

PROJE SCHEM

| PROJECT:                   | DEVELOP | MENT KIT Q26 |                |
|----------------------------|---------|--------------|----------------|
| SCHEMATIC:                 | RS23    | 2 (UART2)    |                |
|                            |         |              | Date: 23/01/05 |
| Validate by:               | FDL     |              | Version: 3.0   |
| Varidate by:<br>Verify by: | FDL     |              | Sheet: 5/8     |
| Made-by:                   | GGI     |              | 5,0            |

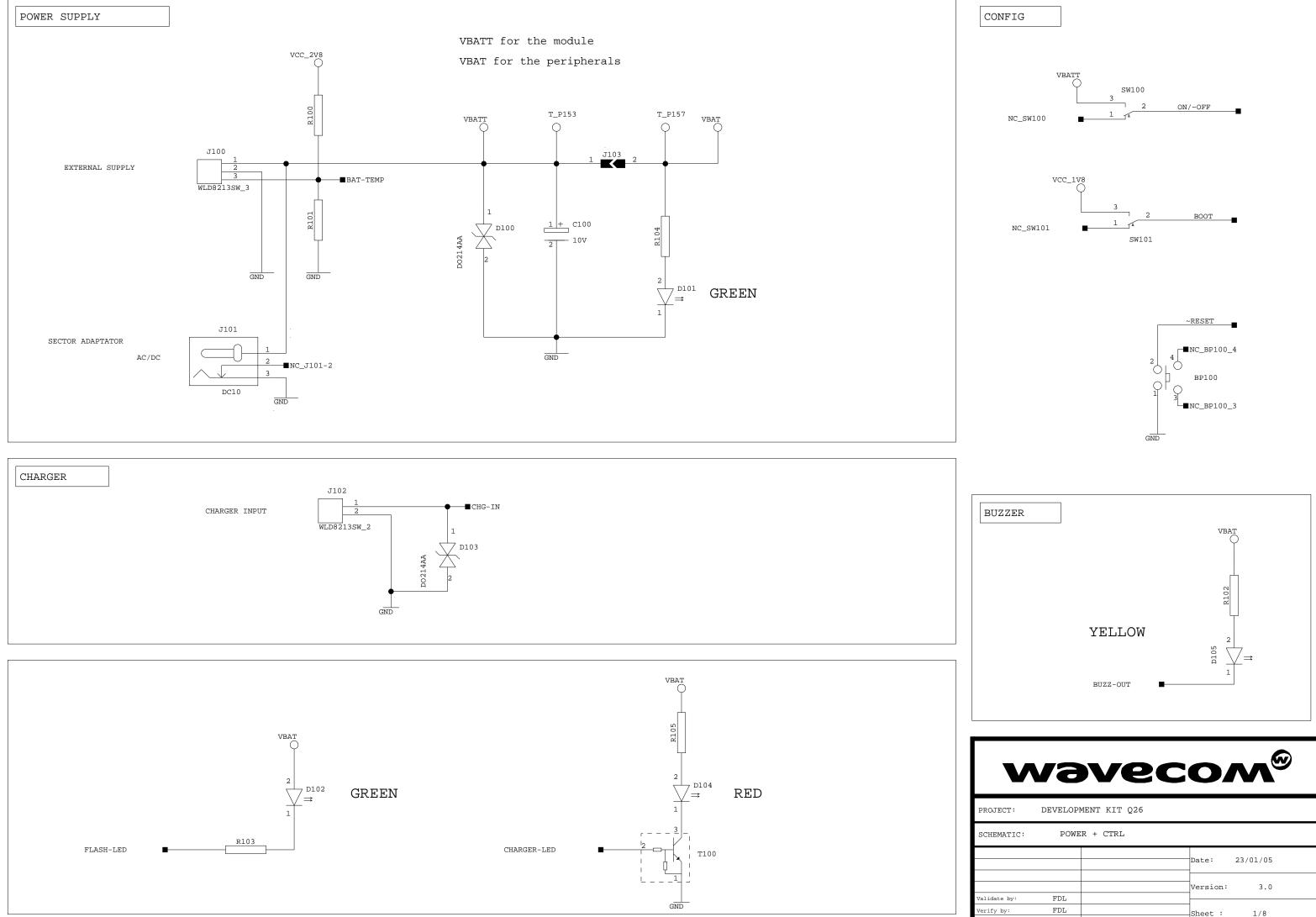

| ECT:   | DEVELOPI | MENT KIT Q26 |           |          |  |
|--------|----------|--------------|-----------|----------|--|
| MATIC: | POWE     | R + CTRL     |           |          |  |
|        |          |              | Date:     | 23/01/05 |  |
| te by: | FDL      |              | Version:  | 3.0      |  |
| by:    | FDL      |              | Sheet :   | 1/8      |  |
| y:     | GGI      |              | . 1991166 | 1/0      |  |

EXTERNAL BOARD CONNECTOR

MODULE CONNECTOR

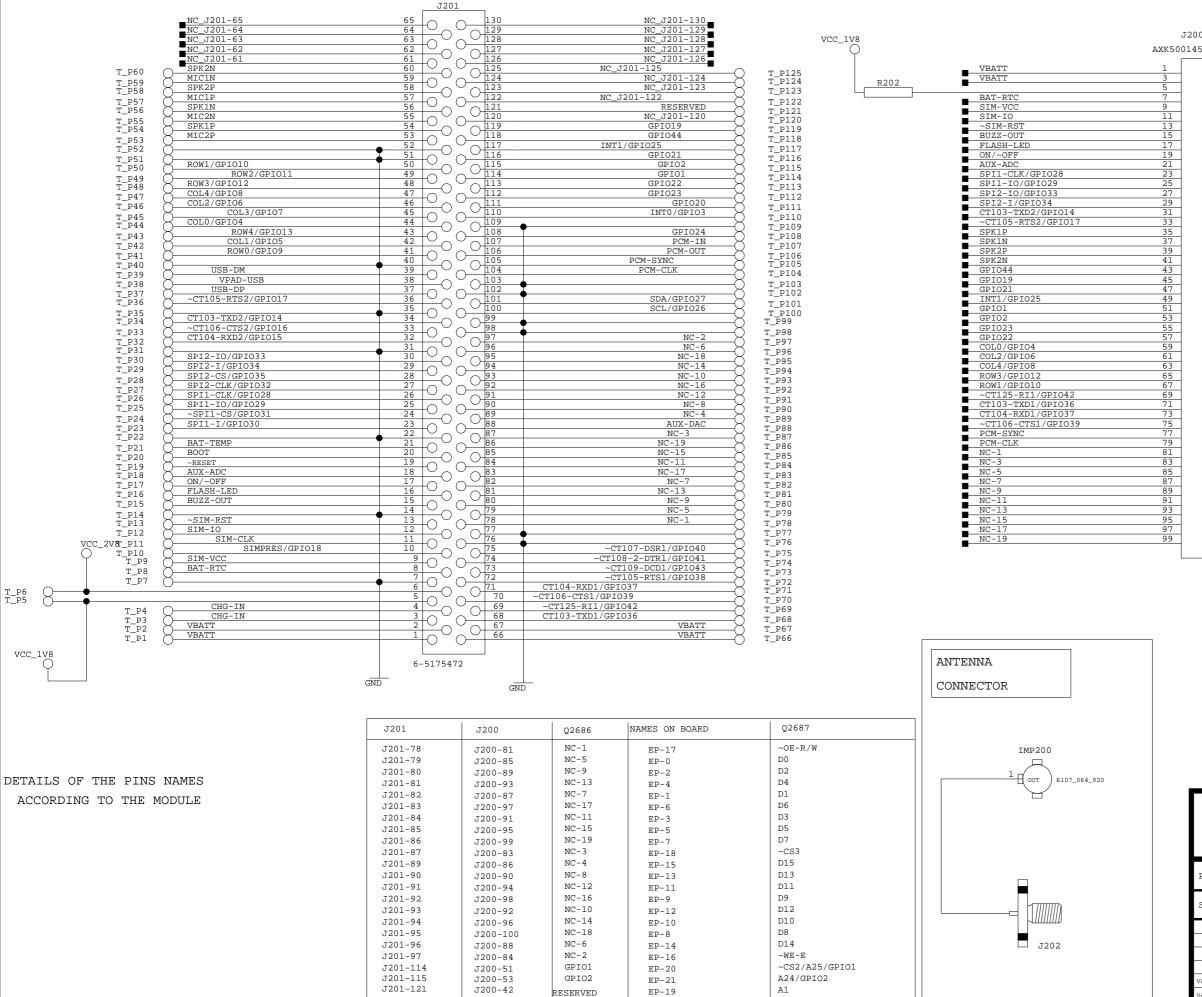

|          | VBATT                           | VCC_ |
|----------|---------------------------------|------|
|          | Ŷ                               |      |
| 7        |                                 |      |
| 2        | VBATT                           |      |
| 4        | VBATT                           |      |
| 6        | CHG-IN                          |      |
| 8        | CHG-IN                          | R203 |
| 10       |                                 |      |
| 12       | SIMPRES/GPI018                  |      |
| 14<br>16 | SIM-CLK                         |      |
| 18       | BOOT                            |      |
| 20       | ~RESET<br>BAT-TEMP              |      |
| 22       | ~SPI1-CS/GPI031                 |      |
| 22       | SPII-CS/GPI031<br>SPII-I/GPI030 |      |
| 24       | SPI2-CLK/GPI032                 |      |
| 28       | SPI2-CS/GPI035                  |      |
| 30       | CT104-RXD2/GPI015               |      |
| 32       | ~CT106-CTS2/GPI016              |      |
| 34       | MIC2N                           |      |
| 36       | MIC2P                           |      |
| 38       | MIC1N                           |      |
| 40       | MIC1P                           |      |
| 42       | RESERVED                        |      |
| 44       | SCL/GPI026                      |      |
| 46       | SDA/GPI027                      |      |
| 48       | GPIO20                          |      |
| 50       | INT0/GPIO3                      |      |
| 52       | VPAD-USB                        |      |
| 54       | USB-DP                          |      |
| 56       | USB-DM                          |      |
| 58<br>60 | GPIO24                          |      |
| 60<br>62 | COL1/GPI05                      |      |
| 64       | COL3/GPI07<br>ROW4/GPI013       |      |
| 66       | ROW2/GPI013                     |      |
| 68       | ROW2/GPI011<br>ROW0/GPI09       |      |
| 70       | ~CT109-DCD1/GPI043              |      |
| 72       | ~CT105-RTS1/GPI038              |      |
| 74       | ~CT107-DSR1/GPI040              |      |
| 76       | ~CT108-2-DTR1/GPI041            |      |
| 78       | PCM-IN                          |      |
| 80       | PCM-OUT                         |      |
| 82       | AUX-DAC                         |      |
| 84       | NC-2                            |      |
| 86       | NC-4                            |      |
| 88       | NC-6                            |      |
| 90       | NC-8                            |      |
| 92       | NC-10                           |      |
| 94       | NC-12                           |      |
| 96       | NC-14                           |      |

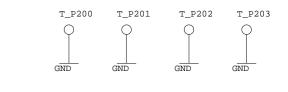

| V                          | və       | ve          | 2COW®          |
|----------------------------|----------|-------------|----------------|
| PROJECT:                   | DEVELOPM | ENT KIT Q26 |                |
| SCHEMATIC:                 | CONNE    | CTORS       |                |
|                            |          |             | Date: 23/01/05 |
| W-1:4-5- b                 | FDL      |             | Version: 3.0   |
| Validate by:<br>Verify by: | FDL      |             |                |
| Made-by:                   | GGI      |             |                |

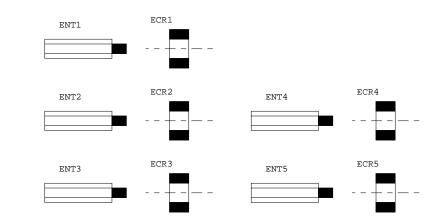

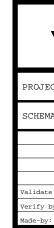

| wavecom® |
|----------|
|----------|

| ECT:   | DEVELOPMENT KIT Q26 |  |                |
|--------|---------------------|--|----------------|
| MATIC: | MECHANICS           |  |                |
|        |                     |  | Date: 23/01/05 |
| te by: | FDL                 |  | Version: 3.0   |
| by:    | FDL                 |  | -<br>Sheet :   |
| y:     | GGI                 |  |                |

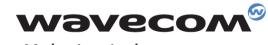

Make it wireless

WAVECOM S.A. - 3 esplanade du Foncet - 92442 Issy-les-Moulineaux Cedex - France - Tel: +33(0)1 46 29 08 00 - Fax: +33(0)1 46 29 08 08 Wavecom, Inc. - 4810 Eastgate Mall - Second Floor - San Diego, CA 92121 - USA - Tel: +1 858 362 0101 - Fax: +1 858 558 5485 WAVECOM Asia Pacific Ltd. - Unit 201-207, 2nd Floor, Bio-Informatics Centre – No.2 Science Park West Avenue - Hong Kong Science Park, Shatin - New Territories, Hong Kong

www.wavecom.com